PAGINANo. I DE <sup>I</sup> FECHA IMPRESION: 24/6/2021

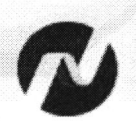

Ministerio de Finanzas<br>del Ecuador

 $t = -i$ 

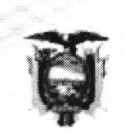

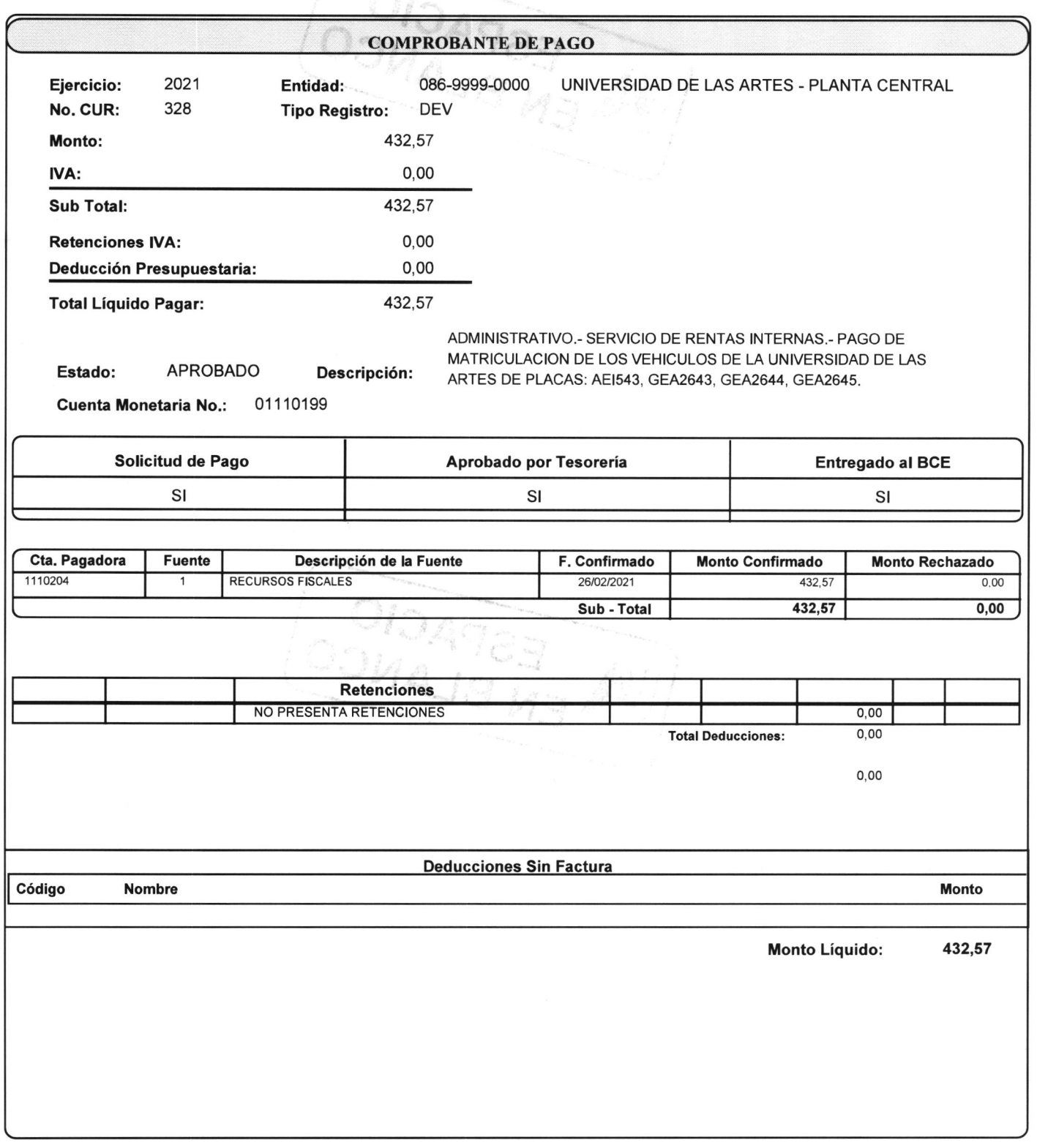

THE ESPACIO

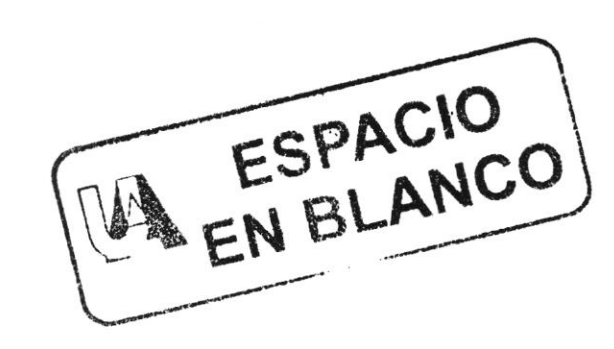

# 0921578316

Barreo Central 1110199.

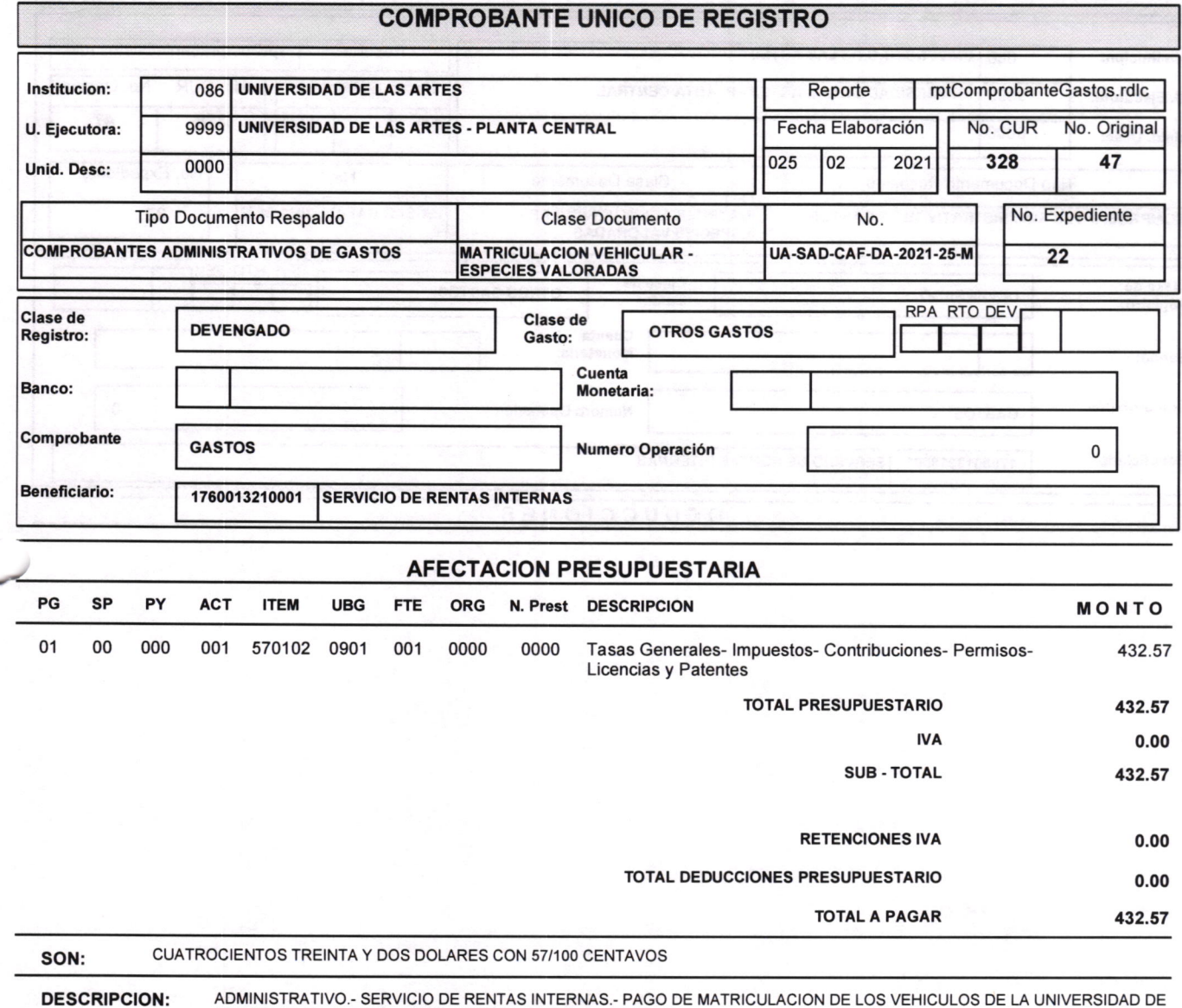

 $\bar{t}$ 

LAS ARTES DE PLACAS: AEI543, GEA2643, GEA2644, GEA2645.

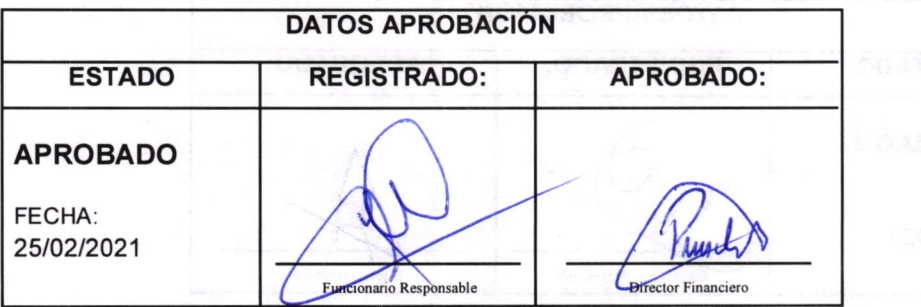

 $\bar{\gamma}$ 

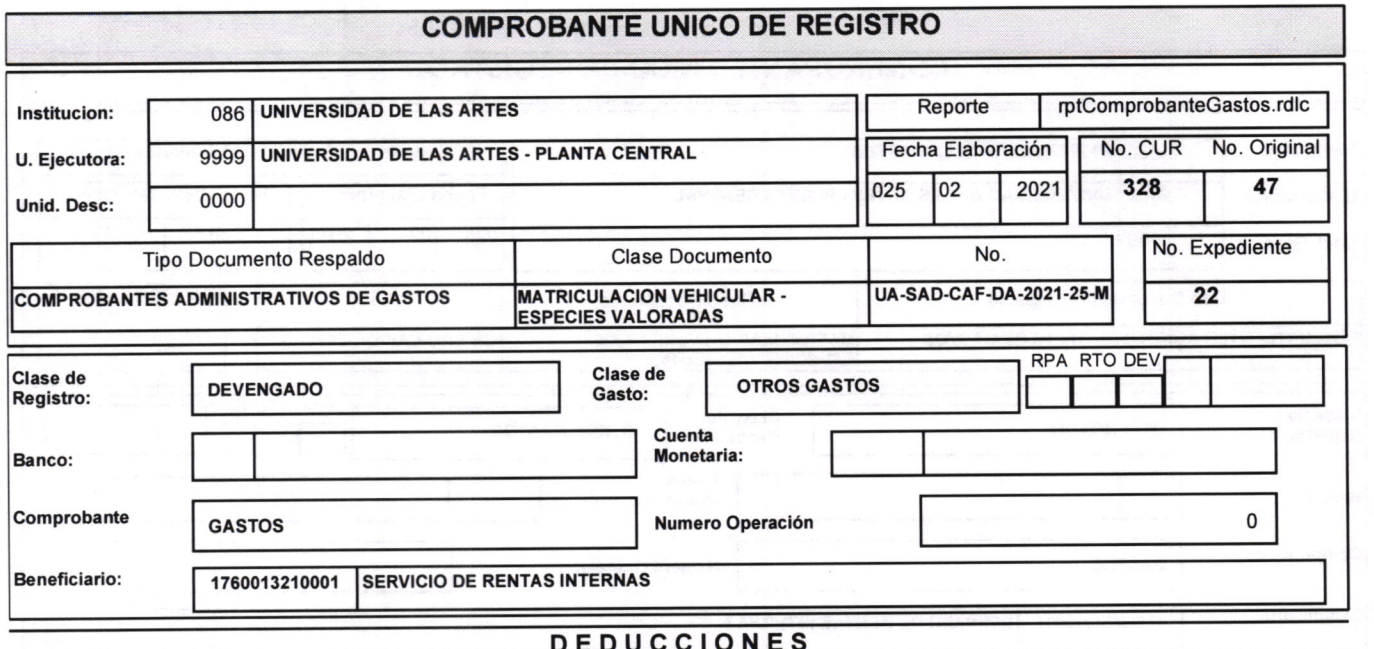

 $\begin{array}{c} \begin{array}{c} \text{ } \\ \text{ } \\ \text{ } \\ \text{ } \\ \text{ } \\ \end{array} \end{array} \qquad \begin{array}{c} \text{ } \\ \text{ } \\ \text{ } \\ \text{ } \\ \text{ } \\ \end{array} \qquad \begin{array}{c} \text{ } \\ \text{ } \\ \text{ } \\ \text{ } \\ \end{array} \qquad \begin{array}{c} \text{ } \\ \text{ } \\ \text{ } \\ \end{array}$ 

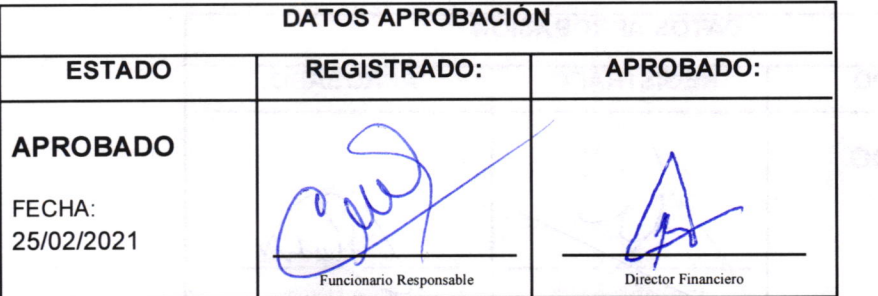

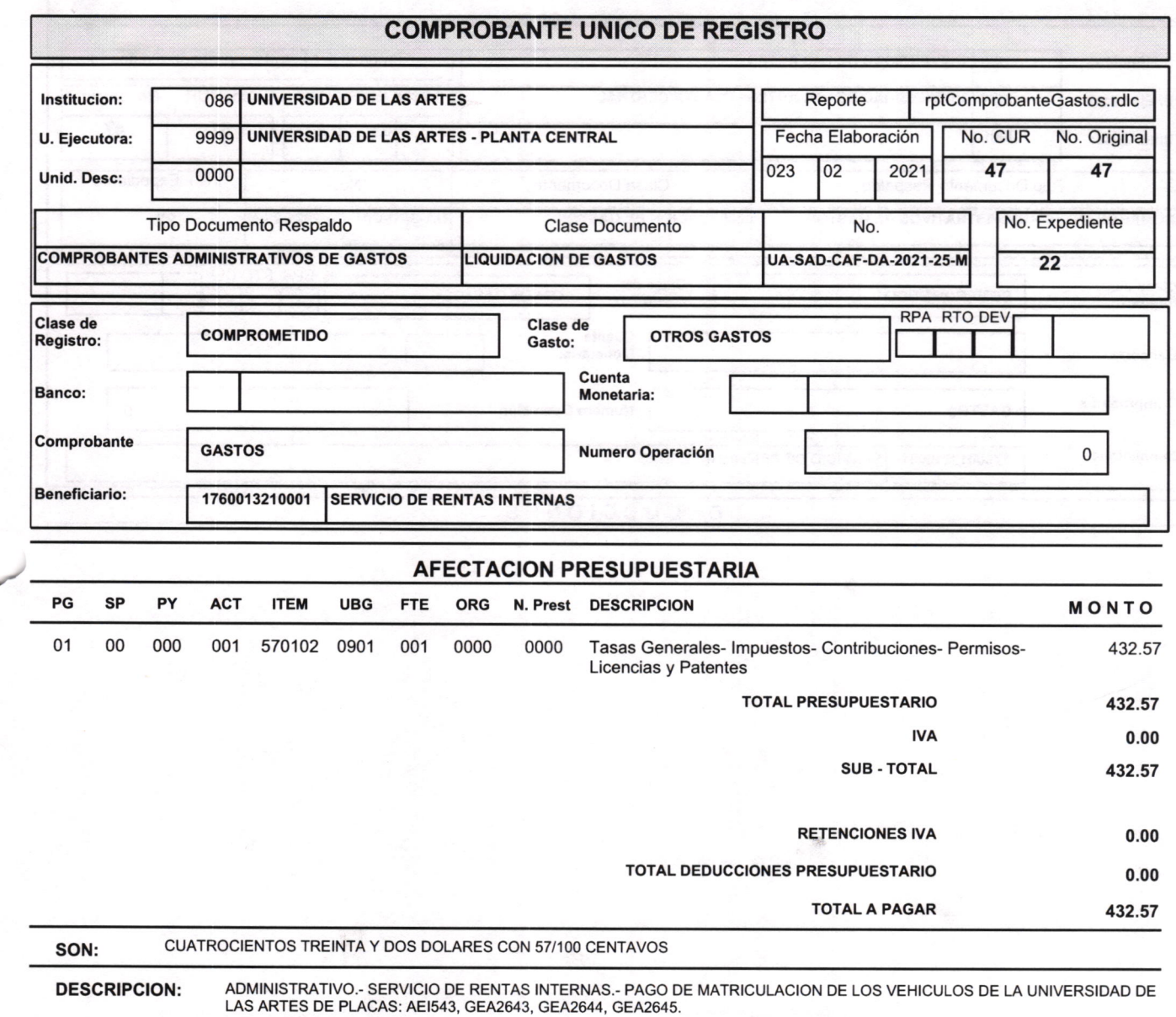

64

 $\begin{array}{c} \mathbb{Z} \\ \mathbb{Z} \\ \mathbb{Z} \end{array}$ 

 $\mathcal{S}$ 

J.

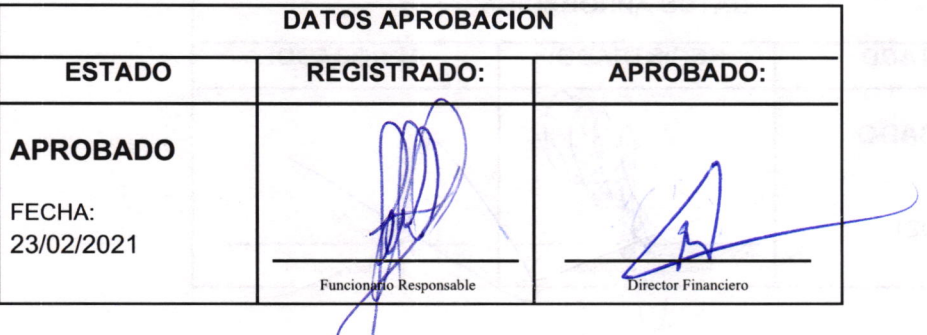

0003

perton.

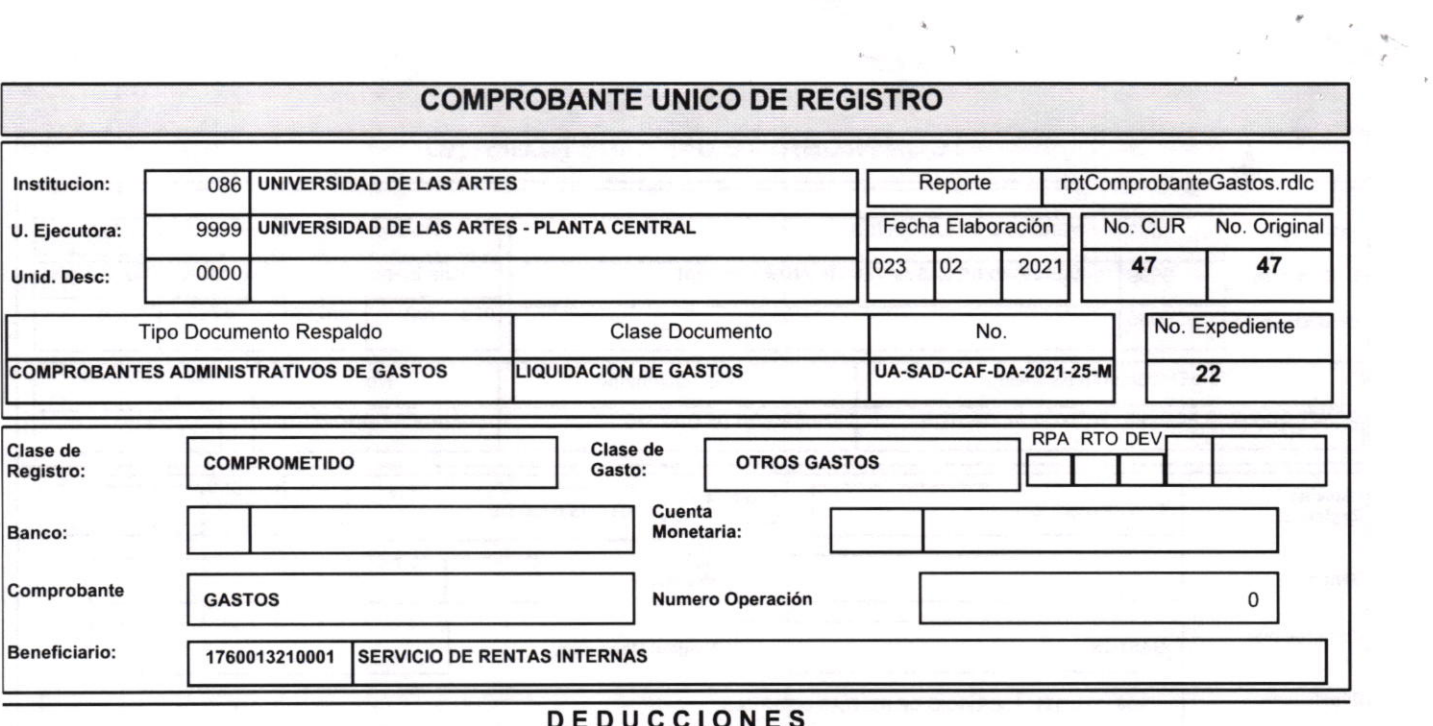

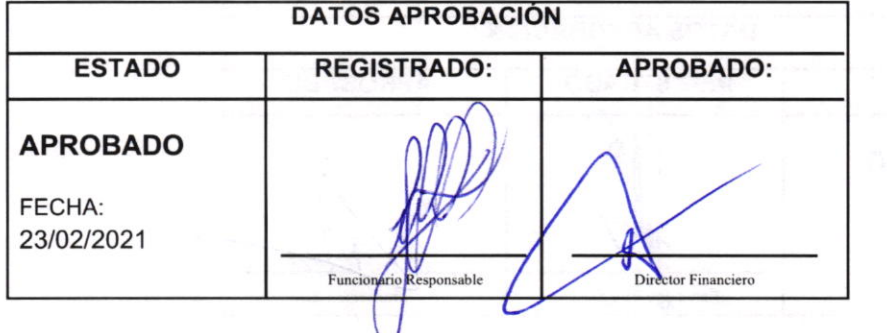

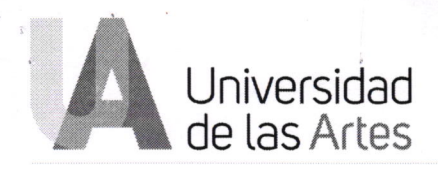

### Memorando Nro. UA-SAD-CAF-DA-2021-0035-M

 $c4D$ 

Guayaquil, 09 de febrero de 2021

### PARA: Priscila Mabell Amores Rodriguez Directora Financiera $(E)$

#### ASUNTO: PAGO DE MATRICULACIÓN VEHICULAR

De mi consideración:

Con la finalidad de viabilizar el pago al SERVICIO DE RENTAS INTERNAS con RUC 1760013210001 por concepto de matriculación de los vehículos propiedad de la Universidad de las Artes, considerado en la tarea POA "Pago de matriculación de los vehículos que se encuentren en uso por parte de la Universidad", solicito se digne autorizar a quien corresponda proceder con el pago, en base a la documentación habilitante que cumple con los requisitos de conformidad a la normativa legal.

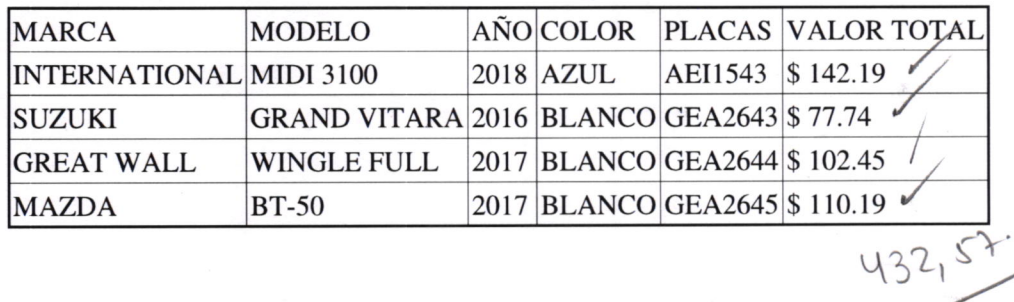

Se adjunta la siguiente documentación

- o Consulta de valores por concepto de matriculación de los vehículos en la página del SRI;
- Memorando No. UA-SAD-CAF-DF-2021-0015-M de 04 de febrero 2021;
- o Certificación Presupuestaria No. 5473 de 04 de febrero 2021.

Con sentimientos de distinguida consideración.

Atentamente,

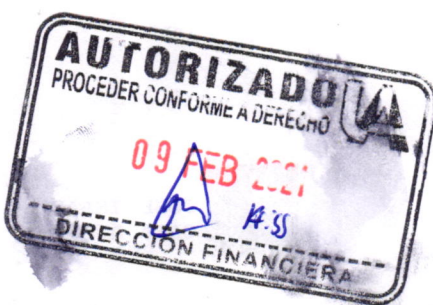

ielėlon

000 4

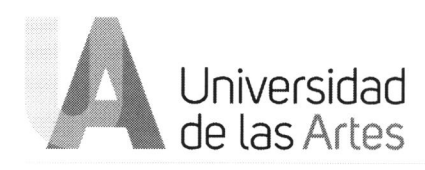

## Memorando Nro. UA-SAD-CAF-DA-2021-0035-M

#### Guayaquil, 09 de febrero de 2021

 $\bar{\omega}$ 

 $\bar{\epsilon}$ 

### Documento firmado electrónicamente

## Jose Isaac Carabajo León **DIRECTOR ADMINISTRATIVO (E)**

Anexos:

- AEI1543.pdf
- $-$ GEA2643.pdf
- GEA2644.pdf
- GEA2645.pdf
- Memo UA-SAD-CAF-DF-2021-0015-M.pdf
- certificacion presupuestaria.pdf

mc

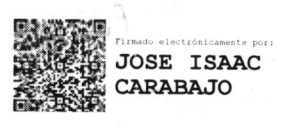

Teléfono: +593 4 2590700 

 $+000$ 

\*\*\*

 $\begin{bmatrix} 1 & 0 & 0 \\ 0 & 1 & 0 \\ 0 & 0 & 0 \\ 0 & 0 & 0 \\ 0 & 0 & 0 \\ 0 & 0 & 0 \\ 0 & 0 & 0 \\ 0 & 0 & 0 \\ 0 & 0 & 0 \\ 0 & 0 & 0 \\ 0 & 0 & 0 \\ 0 & 0 & 0 \\ 0 & 0 & 0 \\ 0 & 0 & 0 \\ 0 & 0 & 0 & 0 \\ 0 & 0 & 0 & 0 \\ 0 & 0 & 0 & 0 \\ 0 & 0 & 0 & 0 & 0 \\ 0 & 0 & 0 & 0 & 0 \\ 0 & 0 & 0 & 0 & 0 \\ 0 & 0 &$  $\mathsf Q$  $Q_{\rm{sym}}$ 愈 人  $\mathbf{h}$  $\Box$  $\blacksquare$  $\hat{\mathcal{L}}$ \$  $\circledS$ ngg<br>42 日 أشد 网  $\blacksquare$ 

9/2/2021

 $\hat{\mathbf{v}}$ 

> Vehículos > Valores a pagar por placa, RAMV, CPN o chasis

# Consulta valores a pagar por placa o chasis

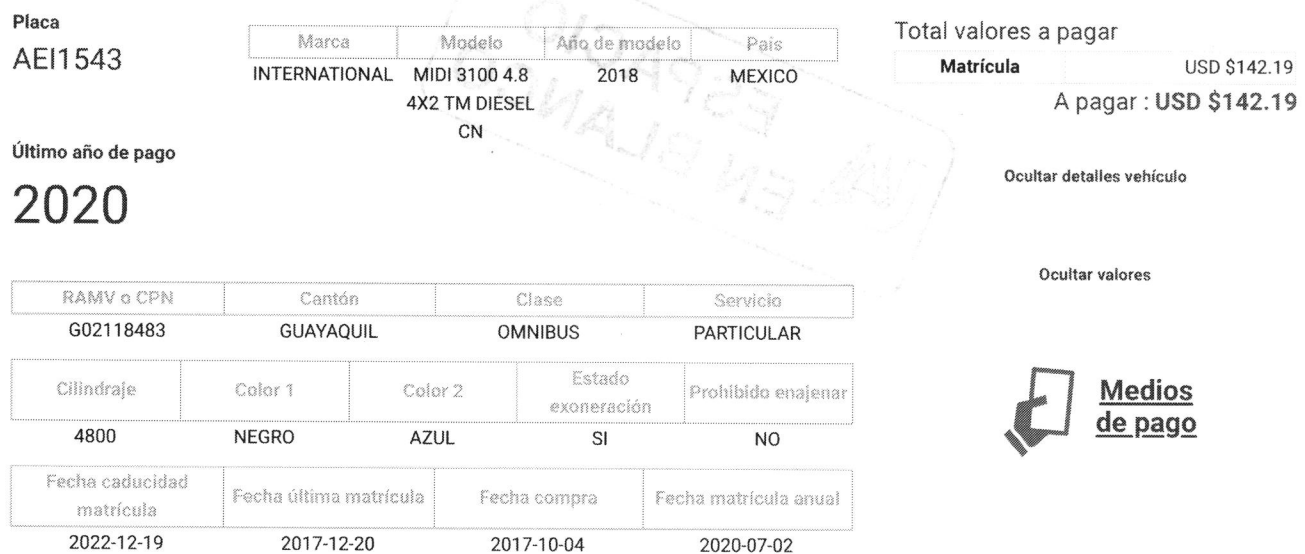

## Detalle de valores a pagar

## Impuestos, tasas y otros

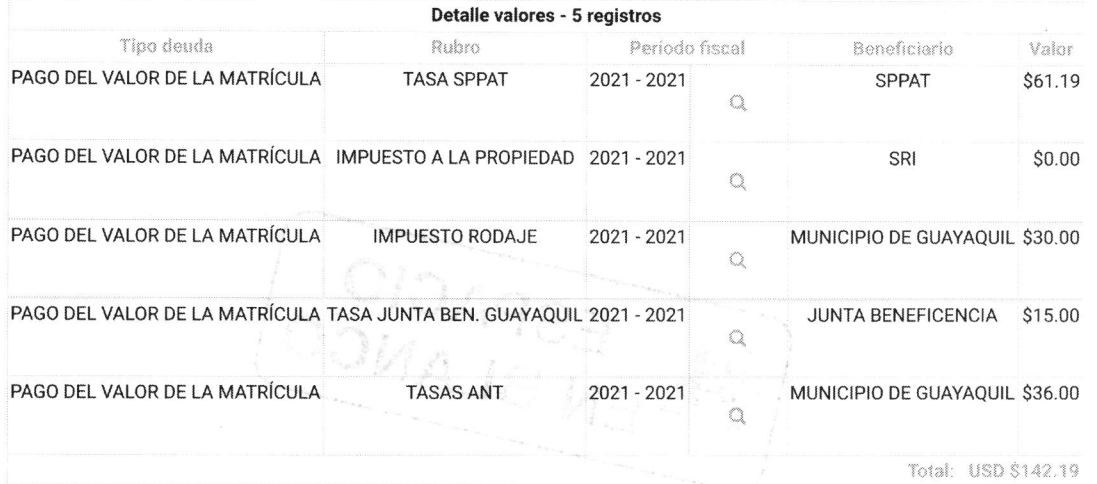

Nueva consulta

https://srienlinea.sri.gob.ec/sri-en-linea/SriVehiculosWeb/ConsultaValoresPagarVehiculo/Consultas/consultaRubros

 $1/1$ 

ESPACIO

 $\label{eq:12} \begin{array}{cccccccccc} \chi & & & & & & & \\ & & \chi & & & & & \\ & & & \chi & & & & \\ & & & & \chi & & & \\ \end{array}$ 

 $\frac{a}{2}$ 

ESPACIO

 $\blacksquare$ 

9/2/2021

 $\frac{1}{2}$ 

> Vehículos > Valores a pagar por placa, RAMV, CPN o chasis

# Consulta valores a pagar por placa o chasis

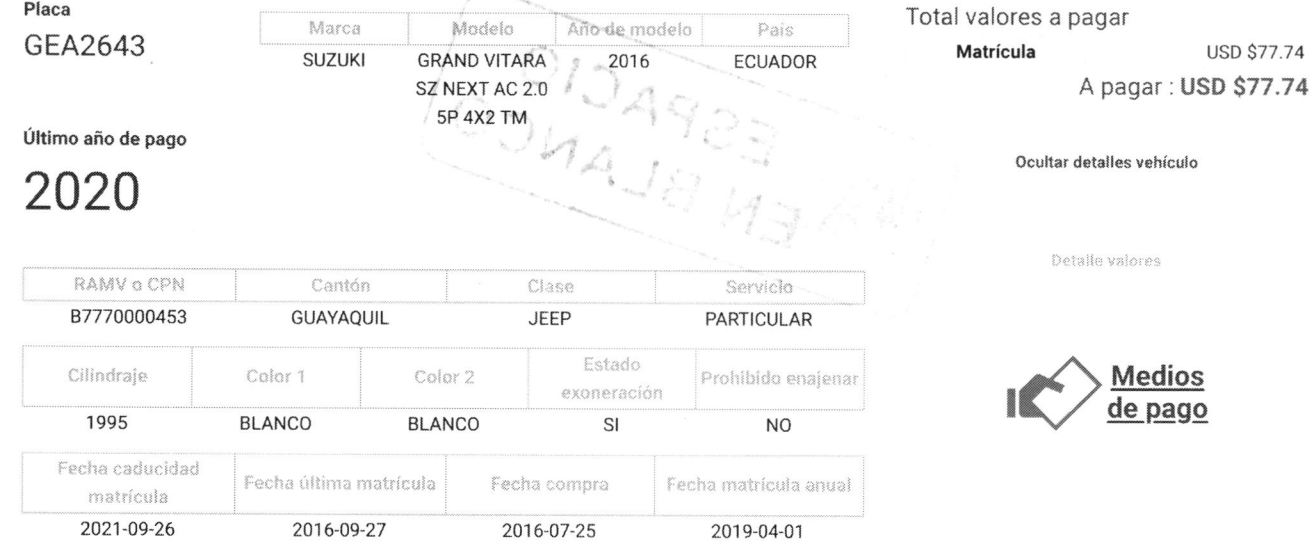

Nueva consulta

**OSMARRAY** 

 $1/1$ 

THE ESPACIO

 $\epsilon$ 

 $\label{eq:2.1} \begin{array}{ccccc} & & & x & & \\ & & & & x & & \\ & & & & & x & & \\ \end{array}$ 

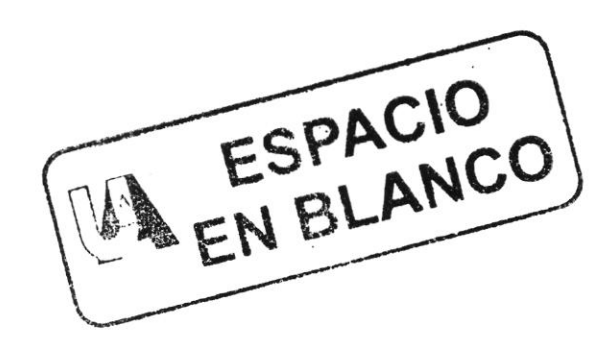

 $\cup$  00

> Vehículos > Valores a pagar por placa, RAMV, CPN o chasis

# Consulta valores a pagar por placa o chasis

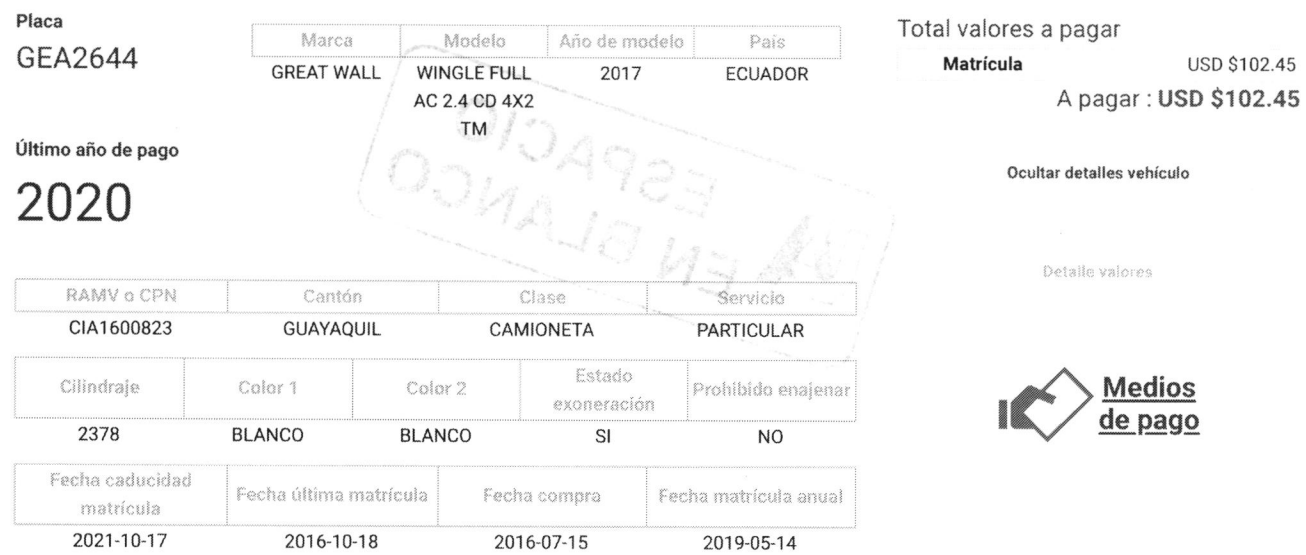

Nueva consulta

COLORAGES

 $1/1$ 

9/2/2021

ESPACIO

 $\begin{array}{ccccc} &\mathbf{a} &\mathbf{a} &\mathbf{a}\\ &\mathbf{a} &\mathbf{a} &\mathbf{a}\\ &\mathbf{a} &\mathbf{a} &\mathbf{a}\\ &\mathbf{a} &\mathbf{a} &\mathbf{a}\\ &\mathbf{a} &\mathbf{a} &\mathbf{a}\\ \end{array}$ 

 $\sim$ 

 $\label{eq:2.1} \frac{\partial}{\partial t} \frac{\partial}{\partial x} \, \frac{\partial}{\partial x} \, \frac{\partial$ 

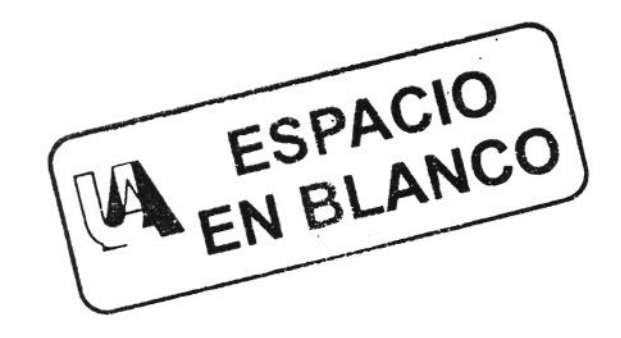

um

9/2/2021

Yehículos > Valores a pagar por placa, RAMV, CPN o chasis

# Consulta valores a pagar por placa o chasis

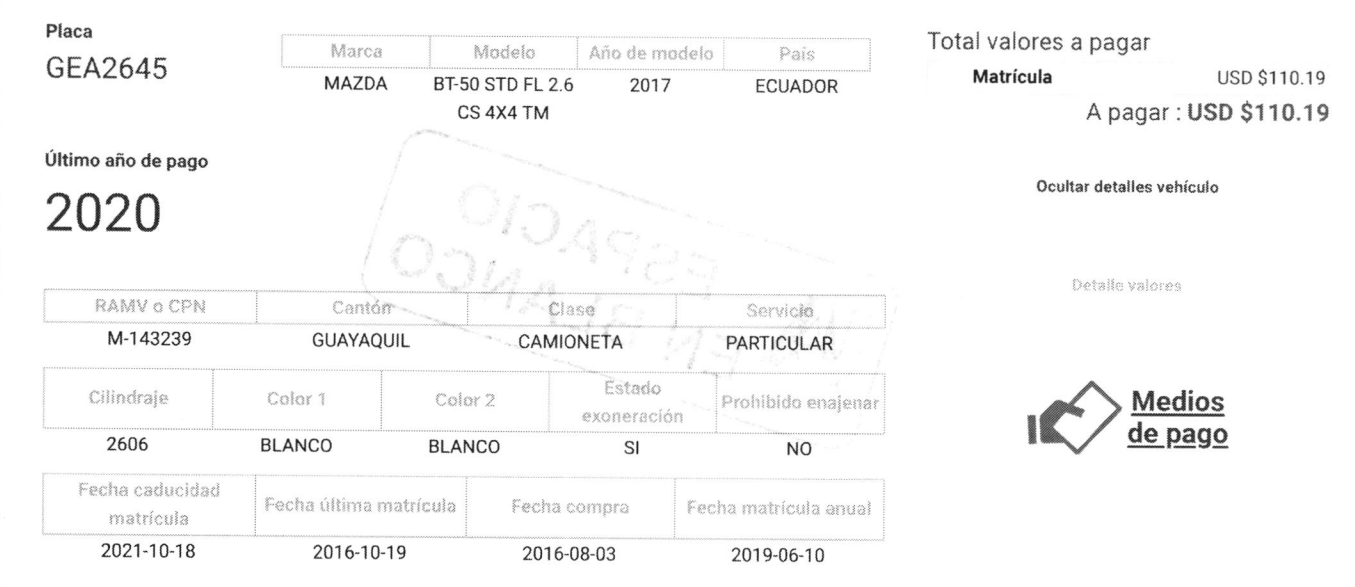

Nueva consulta

OSMARES

ESPACIO

 $\begin{array}{ccccc} &\bullet &\searrow\\ &\bullet&\searrow\\ \bullet&\bullet&&\bullet\\ \bullet&\bullet&&\bullet\\ \bullet&\bullet&&\bullet\\ &\bullet&&\bullet\\ &\bullet&&\bullet\\ &\bullet&&\bullet\\ \end{array}$ 

 $\label{eq:R1} \begin{array}{cccccc} \mathcal{E} & & & & & \\ & \mathcal{E} & & & & \\ & \mathcal{E} & & & & \infty, \end{array}$ 

ESPACIO

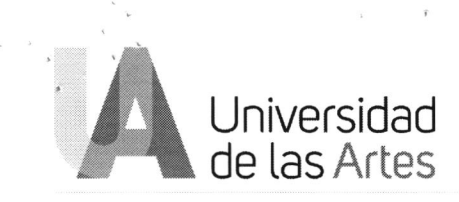

### Memorando Nro. UA-SAD-CAF-DF-2021-0015-M

Guayaquil, 04 de febrero de 2021

#### PARA: Jose Isaac Carabajo León Director Administrativo (E)

ASUNTO: RESPUESTA.- CERTIFICACIONES PRESUESTARIAS (GRUPO 57)

De mi consideración:

En atención a memorando UA-SAD-CAF-DA-2021-0025-M, donde se solicita la certificación presupuestaria para el pago de varias tareas de la Dirección Administrativa del grupo de gasto 57 entre esas los impuestos prediales y la matriculación vehicular de los vehículos que se encuentran en uso por parte de la Universidad de las Artes.

Dando cumplimiento al artículo 24 de la Ley Orgánica del Sistema Nacional de Contratación Pública; y, al 27 del Reglamento a la Ley Orgánica del Sistema Nacional de Contratación Pública, donde dispone que para iniciar un proceso de contratación se requiere certificar la disponibilidad presupuestaria; y, al artículo 115 del Código Orgánico de Planificación y Finanzas Públicas que indica "Ninguna entidad u organismo público podrán contraer compromisos, celebrar contratos, ni autorizar o contraer obligaciones, sin la emisión de la respectiva certificación presupuestaria".

Por lo expuesto, certifico la existencia de recursos de acuerdo al siguiente detalle:

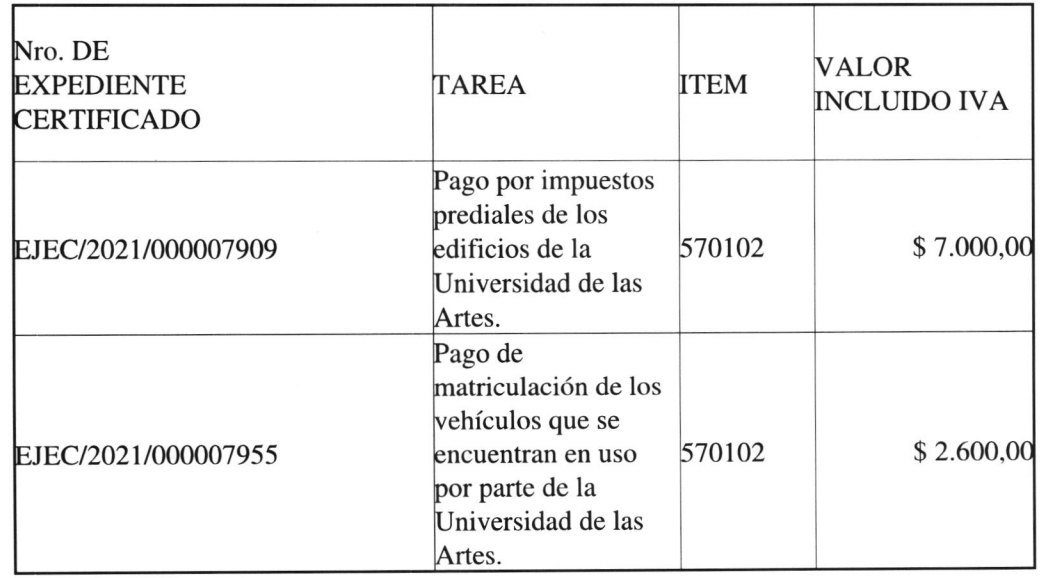

0009

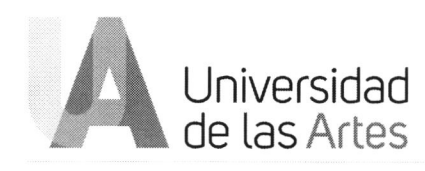

#### Memorando Nro. UA-SAD-CAF-DF-2021-0015-M

Guayaquil, 04 de febrero de 2021

Con sentimientos de distinguida consideración.

Atentamente,

### Documento firmado electrónicamente

## José Luis Benites Moncada **DIRECTOR FINANCIERO ENCARGADO**

Referencias: - UA-SAD-CAF-DA-2021-0025-M

Anexos:

- CERTIFICACIONES PRESUPUESTARIAS GRUPO 57.pdf

Copia:

José Luis Benites Moncada Analista 3 de Presupuesto

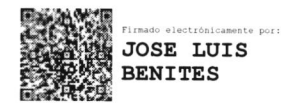

E000

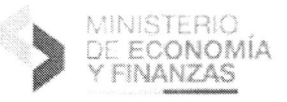

## CERTIFICACIÓN PRESUPUESTARIA

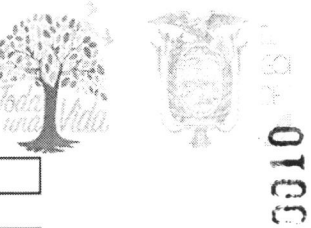

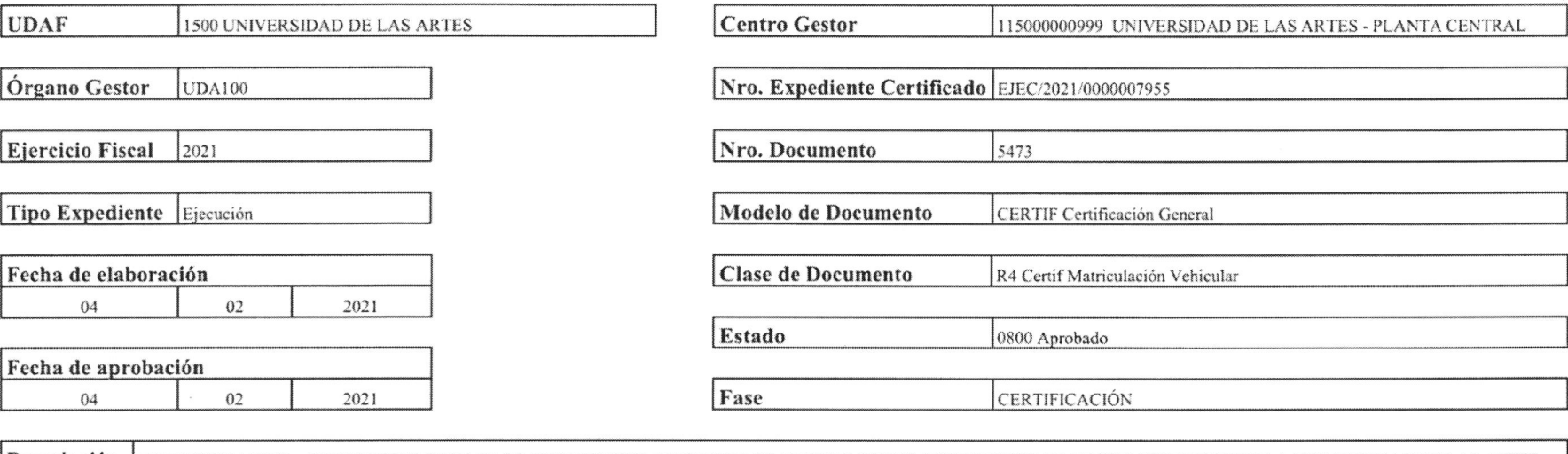

Descripción ADMINISTRATIVO.- CERT PRESUP PARA PAGO DE MATRICULACION DE LOS VEHICULOSQUE SE ENCUENTRAN EN USO POR PARTE DE LA UNIVERSIDAD DE LAS ARTES

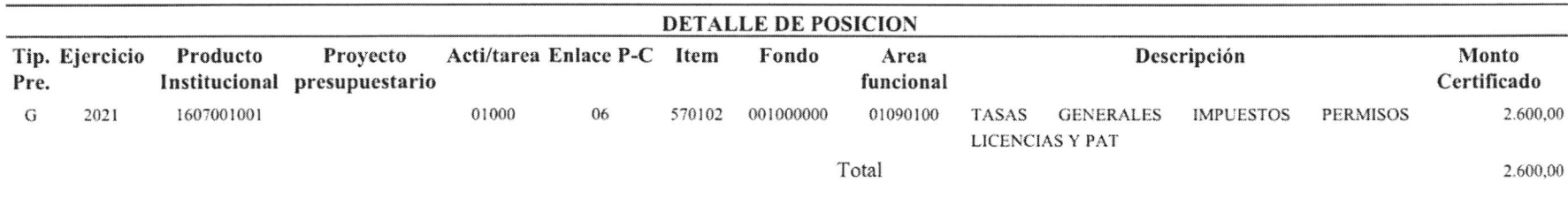

SON DOS MIL SEISCIENTOS DOLARES CON 00/100 CENTAVOS

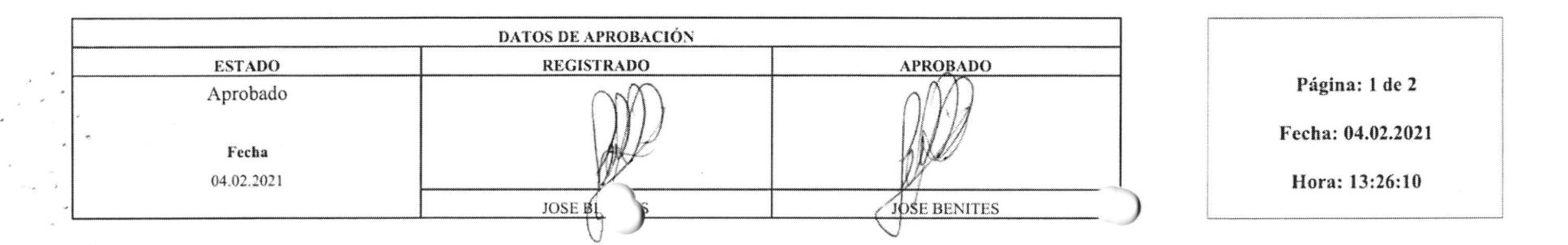

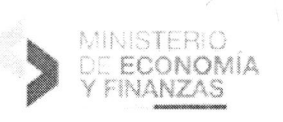

## CERTIFICACIÓN PRESUPUESTARIA

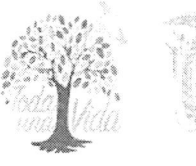

Los valores programados de la certificación presupuestaria plurianual aprobada, formarán parte del techo presupuestario que se asignarán en los siguientes ejercicios físcales y sobre los cuales podrá disponer para la contratación de bienes, servicios y obras según sus necesidades operacionales y no constituyen recursos financieros adicionales al presupuesto institucional. Si finalizado el año fiscal en el cual se emitió la certificación presupuestaria plurianual, no se han generado los compromisos respectivos (firma de contrato), esta se entenderá por anulada.

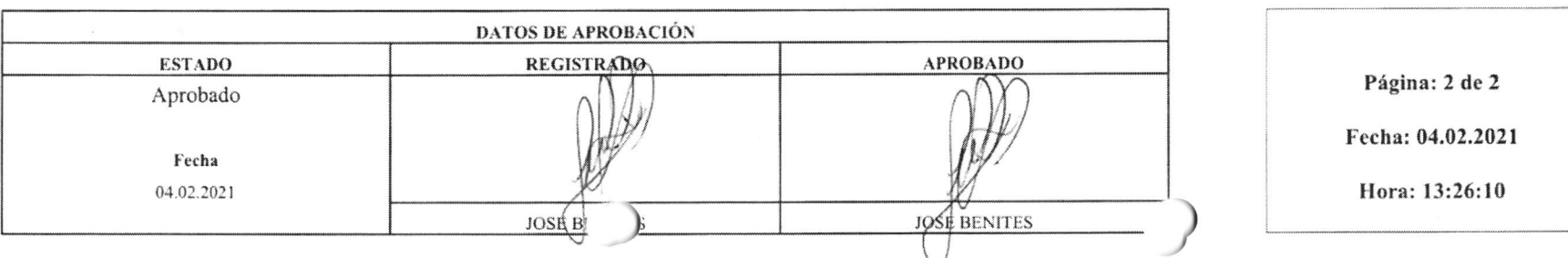

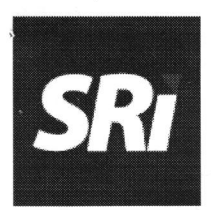

## SERVICIO DE RENTAS INTERNAS

## DETALLE DE VALORES POR CONCEPTO DE IMPUESTO FISCAL Y OTROS RUBROS QUE COMPRENDEN LA **MATRÍCULA**

Fecha: 03 de marzo de 2021

# INFORMACIÓN DEL VEHÍCULO

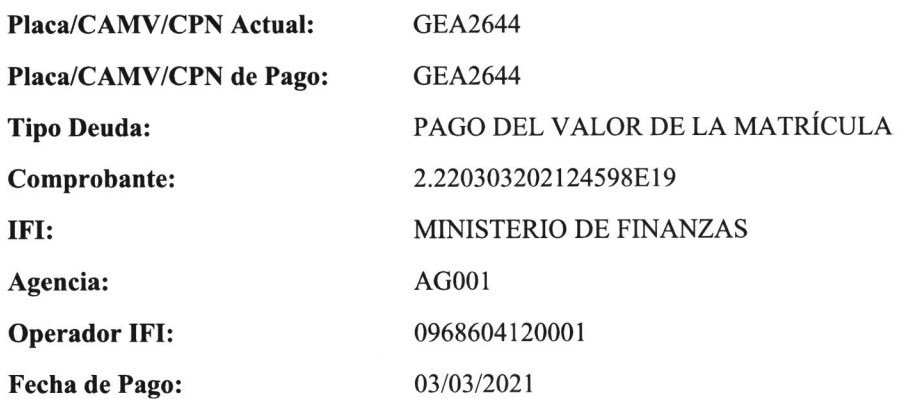

# INFORMACIÓN DEL PROPIETARIO

Nombre del Propietario: Identificación:

UNIVERSIDAD DE LAS ARTES 0968604120001

# DETALLE DEL PAGO

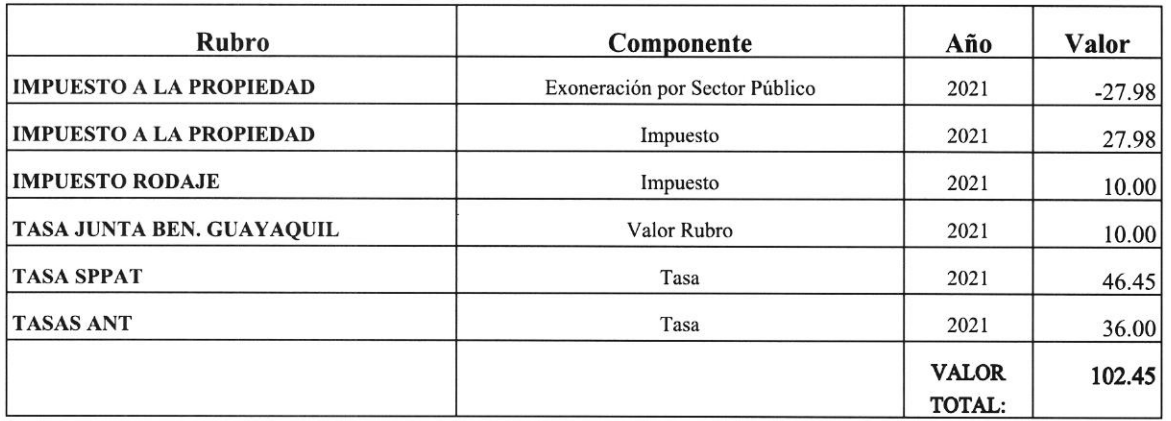

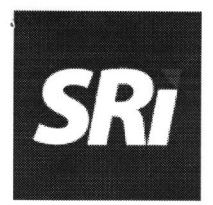

## SERVICIO DE RENTAS INTERNAS

# DETALLE DE VALORES POR CONCEPTO DE IMPUESTO FISCAL Y OTROS RUBROS QUE COMPRENDEN LA **MATRÍCULA**

Fecha: 03 de marzo de 2021

# INFORMACIÓN DEL VEHÍCULO

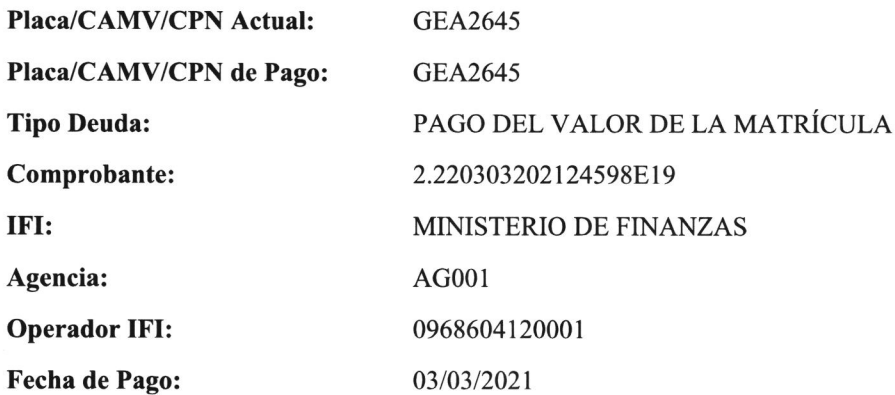

## INFORMACIÓN DEL PROPIETARIO

Nombre del Propietario: Identificación:

UNIVERSIDAD DE LAS ARTES 0968604120001

# DETALLE DEL PAGO

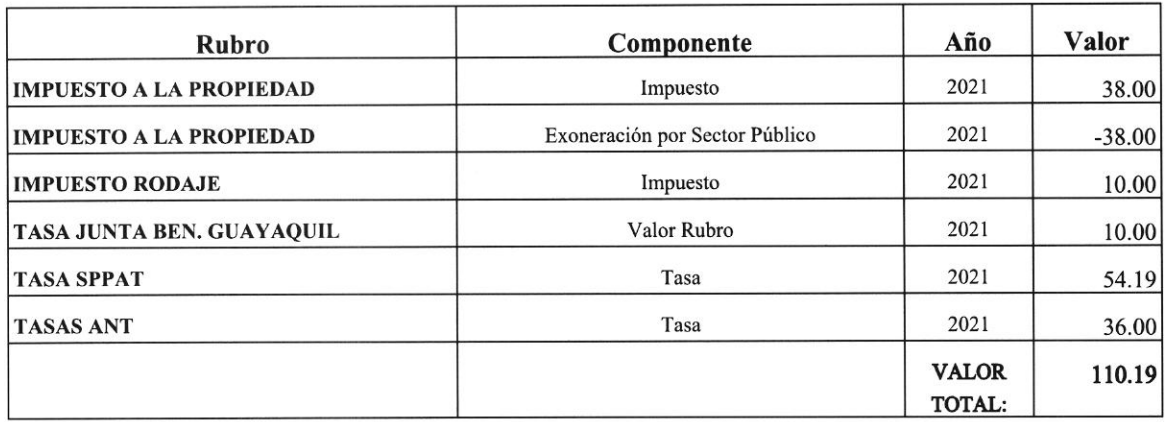

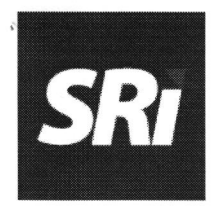

## **SERVICIO DE RENTAS INTERNAS**

## DETALLE DE VALORES POR CONCEPTO DE IMPUESTO FISCAL Y OTROS RUBROS QUE COMPRENDEN LA **MATRÍCULA**

Fecha: 03 de marzo de 2021

## **INFORMACIÓN DEL VEHÍCULO**

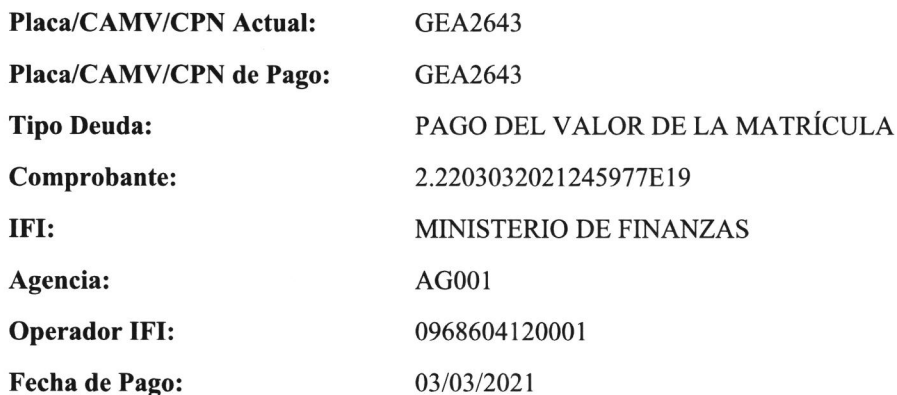

# **INFORMACIÓN DEL PROPIETARIO**

Nombre del Propietario: Identificación:

UNIVERSIDAD DE LAS ARTES 0968604120001

0013

# DETALLE DEL PAGO

 $\alpha$  .

 $\sim$ 

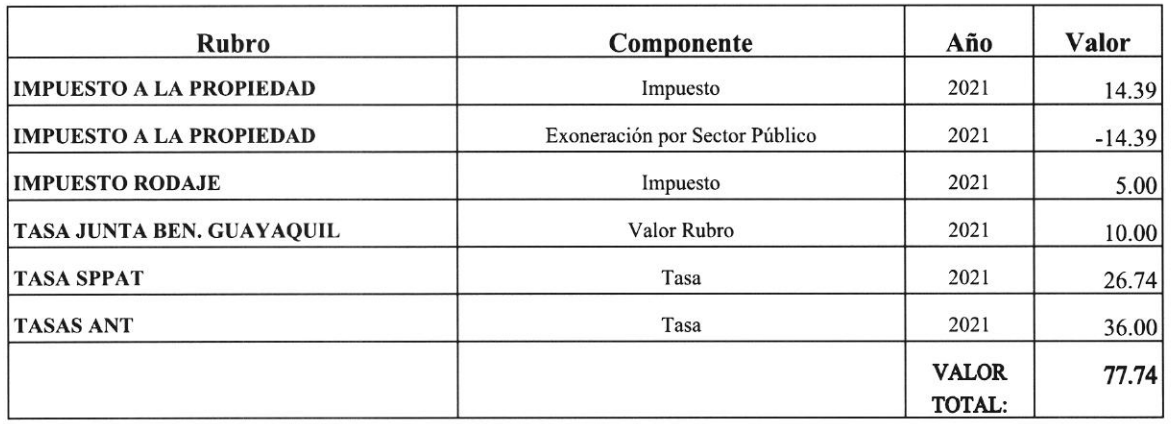

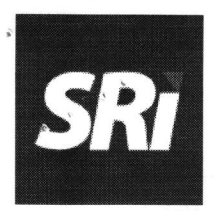

### SERVICIO DE RENTAS INTERNAS

## DETALLE DE VALORES POR CONCEPTO DE IMPUESTO FISCAL Y OTROS RUBROS QUE COMPRENDEN LA **MATRÍCULA**

Fecha: 03 de marzo de 2021

# INFORMACIÓN DEL VEHÍCULO

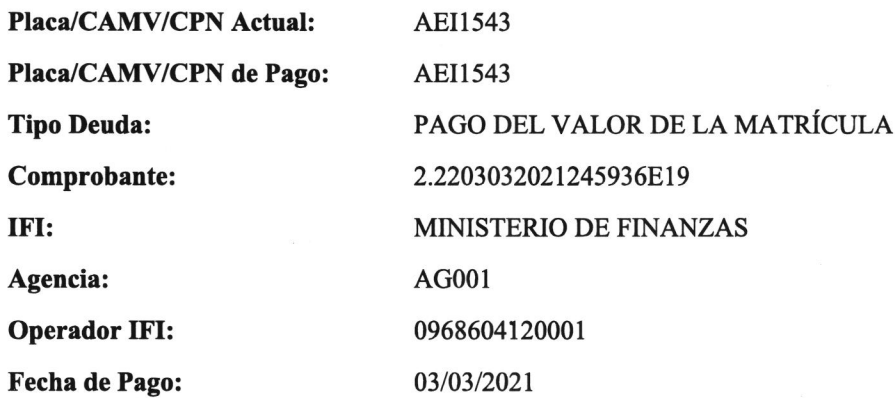

# INFORMACIÓN DEL PROPIETARIO

Nombre del Propietario: Identificación:

UNTVERSIDAD DE LAS ARTES 0968604120001

# **DETALLE DEL PAGO**

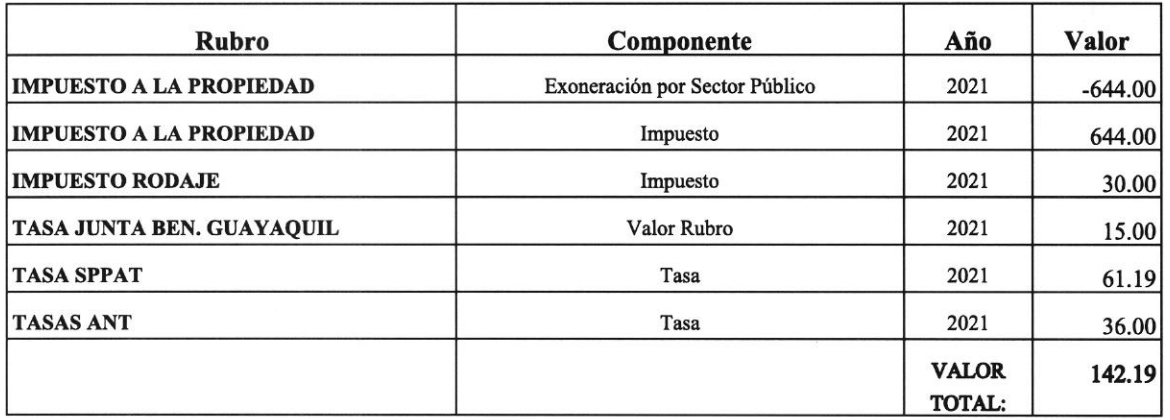

#### 0921578316

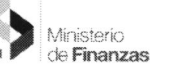

 $\mathcal{C}$ 

#### PAGOS DE MATRICULACIóN VEHICULAR

No está permitida la reproducción total o parcial de esta obra ni su tratamiento o transmisión electrónica o mecánica, incluida fotocopia, grabado u otra forma de almacenamiento y recuperación de información, sin autorización escrita del Ministerio de Economía y Finanzas.

#### DERECHOS RESERVADOS Copyrfght @ 2016 primera edición

Logos del Ministerio de Finanzas son oficiales Documento propiedad de: Ministerio de Finanzas

República del Ecuador

Edición: Cubierta: Composición y diagramación: Estructuración:

Ministerio de Finanzas Ministerio de Finanzas Mínisterio de Finanzas Ministerio de Finanzas

Subsecretaria de Innovación de las Finanzas Públicas:

Luis Carvajal

Dirección de Innovación, Conceptual y Normativa:

Hugo Naranjo

#### Primera edición Autores:

Fecha de creación

Revisado por:

.&

**International** 

Impreso por:

Viviana Tamayo 17/06/2016 Rocío Salazar Doris Portero Ministerio de Finanzas

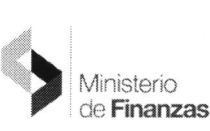

(

INSTRUCTIVO PARA PAGOS DE MATRICULACIÓN VEHICULAR SECTORES GOBIERNO CENTRAL Y DESCENTRALIZADAS

Sistema de Administración Financiera e-SIGEF

Fecha: 24 dejunio del 2016

Subsecretaria de lnnovación de las Finanzas Públicas

Dirección Nacional de Innovación Conceptual y Normativa

 $\mathbf{c}$  $CT$ 

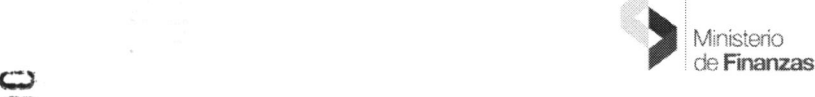

 $\overline{\phantom{0}}$ 

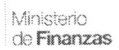

i., :::::::.r li.:::::::::::::::-

4

)

# **RESUMEN**

 $\mu\approx 1$ 

Ĉ,

I

El presente instructivo pretende mostrar la manera de cómo realizar los registros en el sistema e-SIGEF desde CUR de gastos hasta la confirmación del pago para posteriormente realizar el proceso de pago en el sistema del Servicio de Rentas Internas (SRI) de las entidades que conforman el Gobierno Central y Descentralizadas (Universidades).

Una vez que la entidad realice el registro del CUR presupuestario a la cuenta de matriculación vehicular, el usuario deberá registrar el pago del vehículo dentro de la aplicación del sistema del Servicio de Rentas internas.

Adicionalmente podrá revisar los pagos que se han realizado por matriculación vehicular y por los cuales podrán tener el saldo correspondiente para utilizarlos en la aplicación del sistema del SRI.

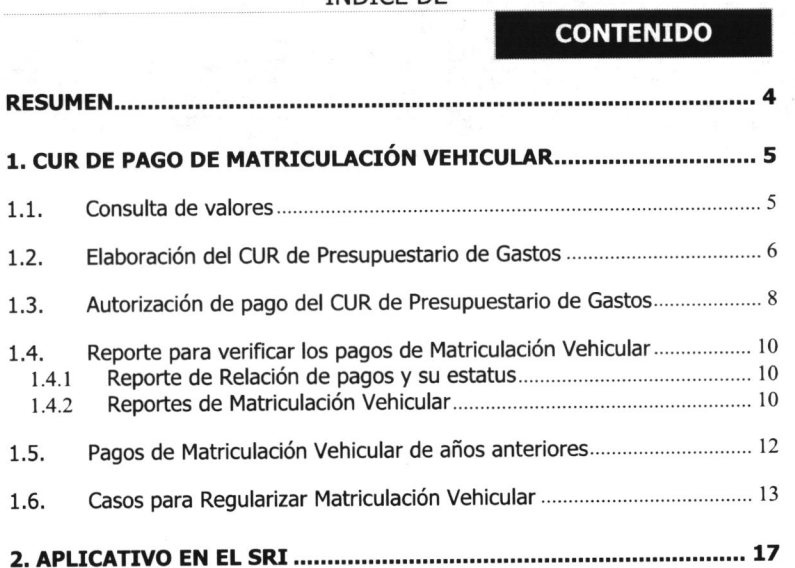

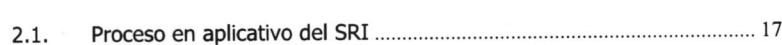

)

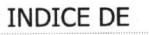

Ministerio<br>de **Finanzas** 

)

J

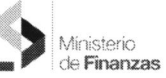

6

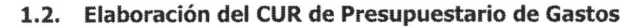

La institución se asegurará de la disponibilidad presupuestaria en la partida del grupo 57 para el pago de matriculación vehicular.

El usuario deberá elaborara el CUR de gastos por la siguiente ruta:

Ejecución de Gastos - Registro de Ejecución - Comprobante de Ejecución de Gastos

Para el CUR presupuestario de gastos se deberá registrar el compromiso de la siguiente manera:

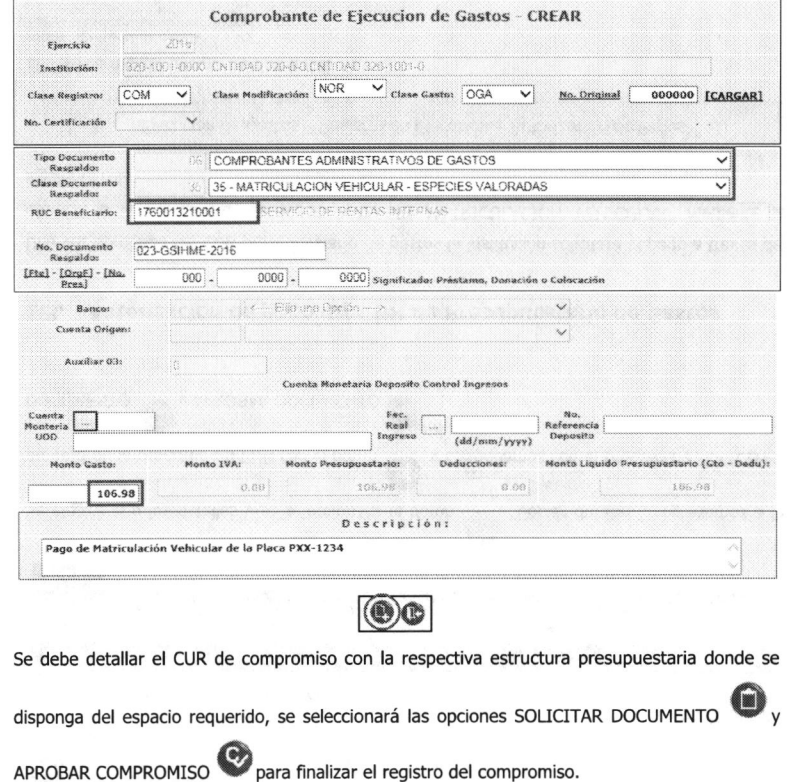

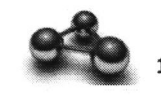

1. CUR de pago de Matriculación Vehicular

#### 1.1. Consulta de valores

El usuario debe ingresar a la página del SRI y consultar los valores pendientes de pagos para matriculación vehicular por cada una de las placas:

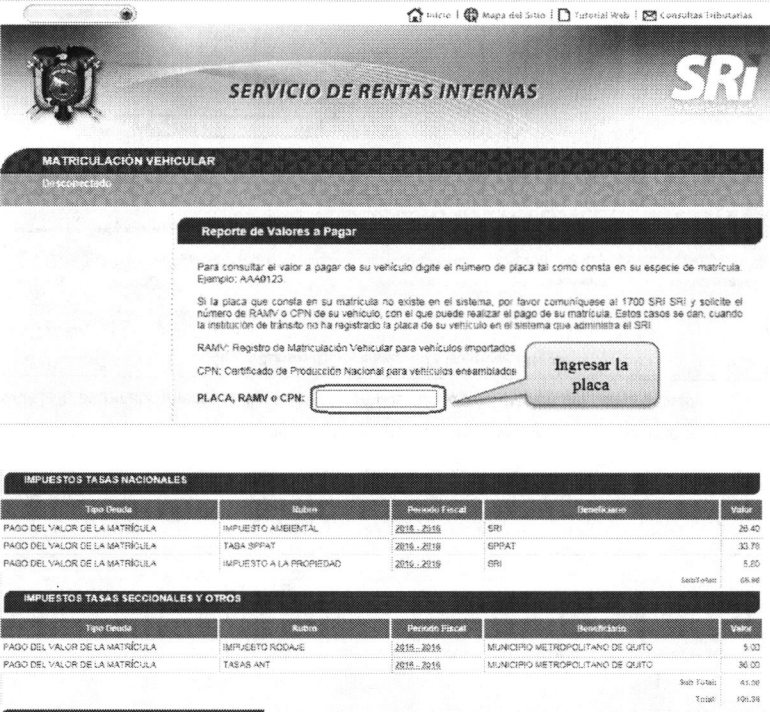

**ARISTE** saartusran a TRANSFERENCIA  $C^{max}$ 

.<br>Para el comecto funcionamiento da este Sitio Web se requiere Internat Explorer 7.8 / Fixefox 1.5 (o superiorea)

La institución previo a realizar el pago en el eSIGEF verificará que las placas del vehículo estén vinculadas al RUC de la institución que debe generar el pago de matriculación vehicular. El proceso de matriculación vehicular (tanto eSIGEF como aplicativo SRI) no podrá ser realizado por entidades diferentes a las que registran la titularidad del vehículo.

Ministerio

**CAPITULO 1** 

de Finanzas

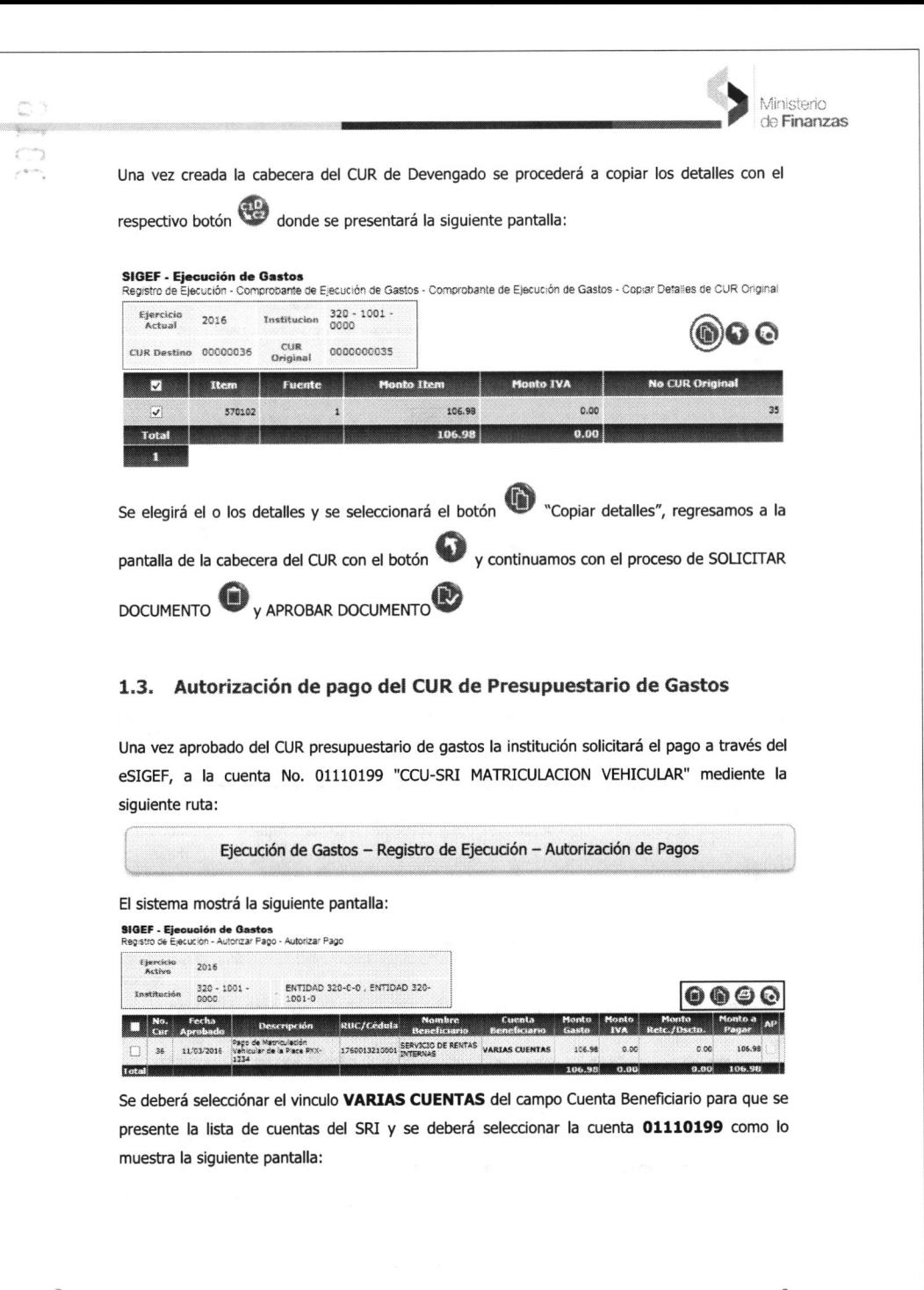

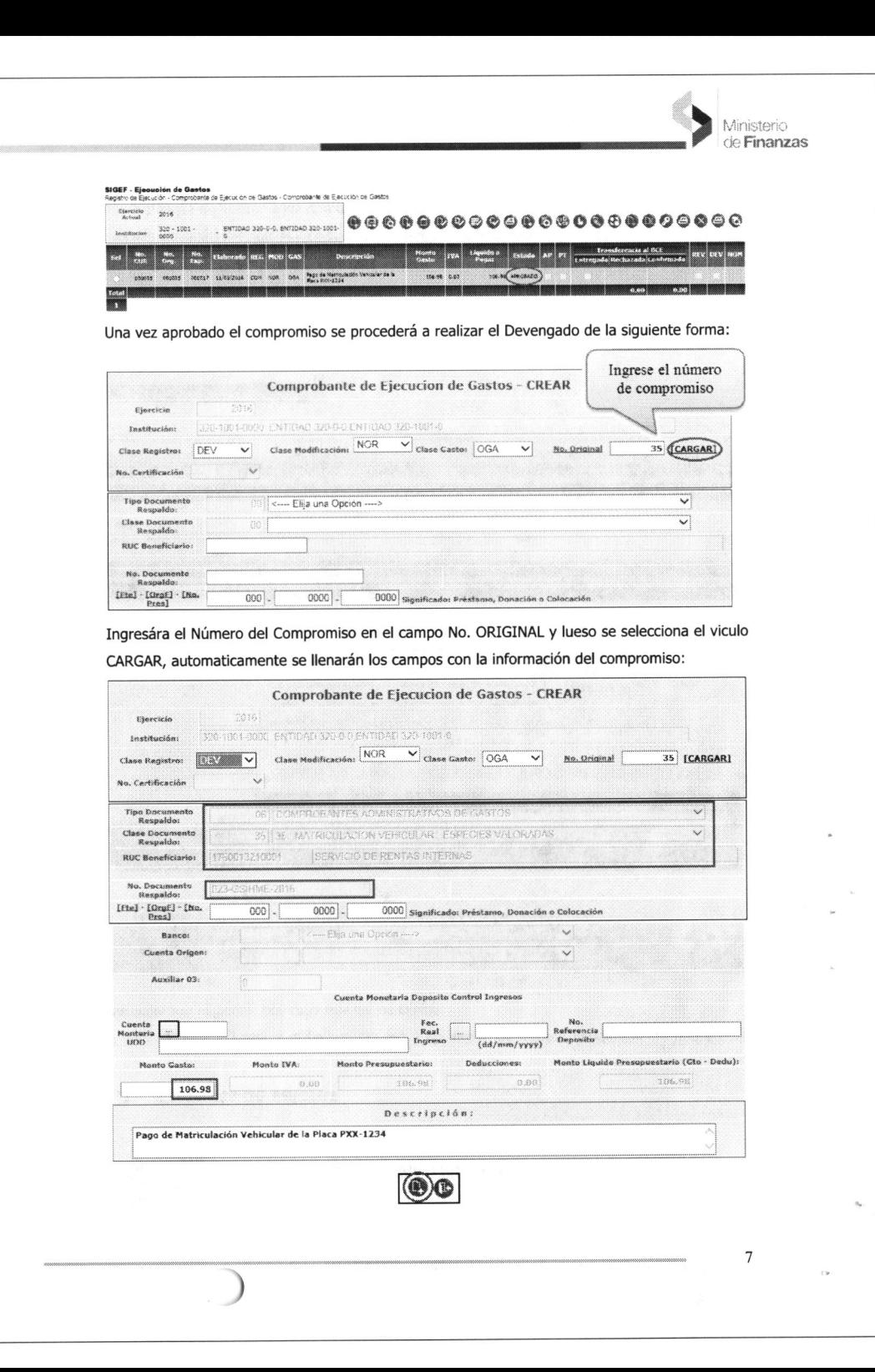

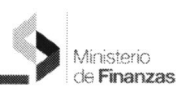

 $\big($ 

1.4. Reporte para verificar los pagos de Matriculación Vehicular

'1.4.1 Reporte de Relación de pagos y su estatus

El usuario deberá verificar que el CUR de gastos este confirmado su pago mediante la siguiente ruta:

Ejecución de Gastos - Reportes - Relación de Pagos y su Estatus

Donde podran observar el siguiente reporte:

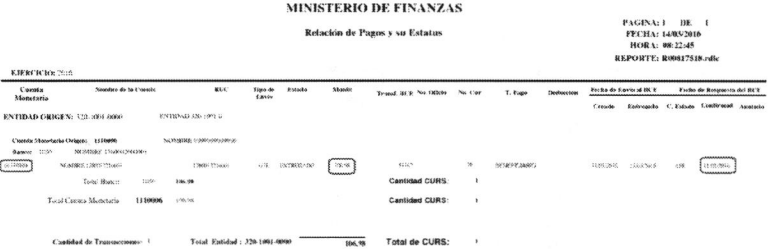

Se puede verificar que el monto pagado se haya enviado a la cuenta de Matriculación Vehicular, tambien se debe verificar que se encuentre la fecha en la columna de CONFIRMADO, lo cual indica que el pago se efectivizo en la cuenta de matriculacion vehicular y podrá realizar el pago en el aplicativo del sistema SRI.

1.4.2 Reportes de Matriculación Vehicular

#### a) Reporte de Resumen

El usuario deberá verificar el saldo para pago de matriculacion vehicular mediante la siguiente ruta:

leportes

Ejecución de Gastos – Reportes – Reporte de Matriculación Vehicular - Resumer

Donde podran observar el siguiente reporte:

de Finanzas **SIGEF - Ejeoución de Gastos**<br>Registro de Ejecuc*i*ón - Autorizar Pago - Autorizar Pa Ejercício<br>Activo ,i, iuil \* 2016 https://esigetprofinarian.gob.ec/e/2007-Mantenim @ Ministerio de Finanzas.  $320 - 1001$  $r_{\text{sc}}$  and  $r_{\text{sc}}$  and  $r_{\text{sc}}$  $0 0 0 0$  $5500$ **Clas de Reneficierios** Fecha  $\blacksquare$   $\begin{bmatrix} \mathbf{N}\mathbf{0} \\ \mathbf{C}\mathbf{M} \end{bmatrix}$ **Criteria de Búsqueda:** (%%) Filtrar 7760013210001 - CUENTA VIRTUAL - 9999 - NOMBRE 9999999999999<br>1110105 - CORRIENTE - 1050 - NOMBRE 1760002600001  $\Box$  35 11/03/2016  $0.03$  $0.50$ 106.98 **Total** 01330121 - CORRIENTE - 1050 - NOMERE 1760002600001<br>05239621 - CORRIENTE - 1050 - NOMERE 0990005737001  $0.00$  $0.00 - 106.98$ Filtros **TONICO** 1330114 - CORRIENTE - 1050 - NOMBRE 1750002600001 11340114 - CORRIENTE - 1960 - NOMBRE 1760002600001<br>101330217 - CORRIENTE - 1050 - NOMBRE 1760002600001<br>101330112 - CORRIENTE - 1050 - NOMBRE 1760002600001<br>13011024097 - CORRIENTE - 1028 - NOMBRE 1760002707001<br>5121115 - COR Seleccionamos la cuenta con un doble clic y se registrará la cuenta de beneficiario,

seleccionamos el registro del pago y por último seleccionamos el botón AUTORIZAR PAGO para finalizar el proceso:

**SIGEF - Ejecución de Gastos**<br>Registro de Ejecución - Autorizar Pago - Autorizar Pa

(

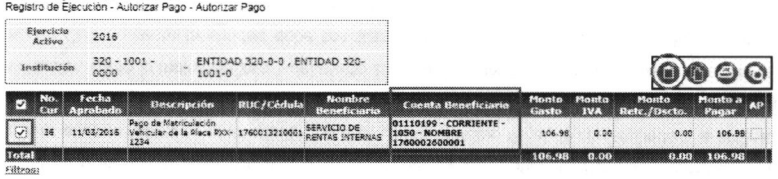

Si se selecciona una cuenta diferente a la 01110199, para los pagos de matriculacion vehicular, el sistema presentará el siguiente mensaje:

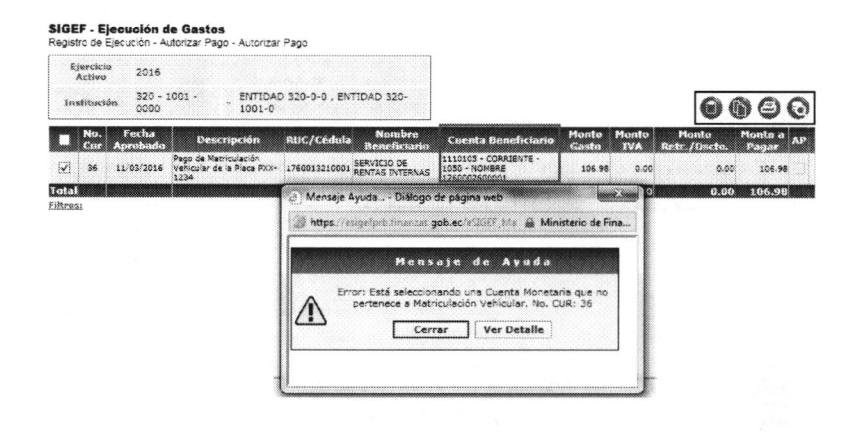

 $\Omega$ 

Ministerio

 $\tilde{e}$ lr  $\Box$ 

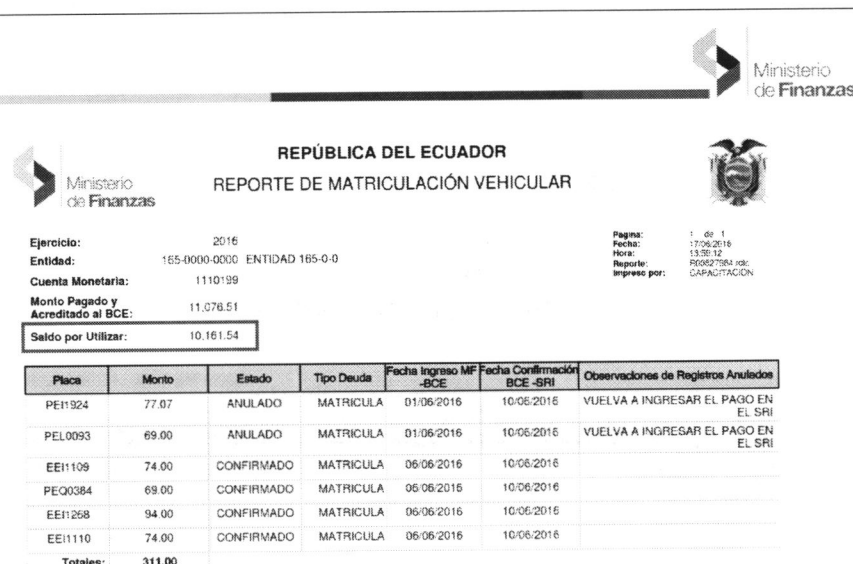

Se debe verificar el campo SALDO POR UTILIZAR donde encontrará que efectivamente tiene los valores necesarios para realizar los pagos en el aplicativo de la matriculación vehicular.

En el caso de que el valor consultado en la pagina del SRI, sobre matriculación vehicular, sea mayor al pago realizado en el eSIGEF en el presente ejercicio fiscal, le corresponde a la entidad realizar un nuevo CUR de gasto por la diferencia y continuar con el proceso de matriculación vehicular, como lo indica el Caso 1 del punto 1.6, para lo cual se sugiere que previo a realizar el nuevo CUR de gasto la entidad debe conciliar entre lo pagado realizado en el eSIGEF con el valor del SRI a efectos de determinar la diferencia.

#### En el reporte podrá visualizar los estados de CONFIRMADO Y ANULADO.

CONFIRMADO significa que el pago se concilio y efectivizo sin ningun problema ANULADO significa que la placa que intentó pagar fue rechazado el pago, por lo que se devuelve el valor del SALDO POR UTILIZAR y deberá ingresar nuevamente el pago de la placa en el aplicativo del sistema del SRI.

#### b) Reporte de Detalle

El usuario podrá validar los detalles que se realizaron de los pagos de matriculacion vehicular en el aplicativo del SRI mediante la siguiente ruta:

Ejecución de Gastos - Reportes - Reporte de Matriculación Vehicular - Detalle

11

Donde podran observar el siguiente reporte:

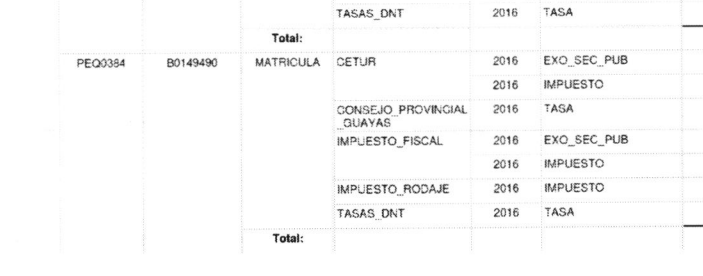

REPÚBLICA DEL ECUADOR REPORTE DE MATRICULACIÓN VEHICULAR DETALLADO

**BURDO** 

CONSEJO\_PROVINCIAL

IMPUESTO FISCAL

IMPUESTO\_RODAJE

CONSEJO PROVINCIAL

IMPUESTO FISCAL

IMPUESTO RODAJE

CONSEJO PROVINCIAL

IMPUESTO\_FISCAL

IMPUESTO\_RODAJE

TASAS DNT

GUAYAS

TASAS DNT

CETUR

GUAYAS

FISCAL

2016 2016

2016 TASA

2016 2016

2016

2016 TASA

2016

2016

2016 TASA

2016

 $2018$ 

2016

2016 TASA

2016

2016

2016 TASA

2016

2016

2016

COMPONENTE

EXO SEC PUB

EXO SEC PUB

EXO SEC PUB

EXO SEC PUB

**FXO SEC PUB** 

EXO SEC PUB

**IMPUESTO** 

**IMPUESTO** 

**IMPUESTO** 

**IMPUESTO** 

**IMPURSTO** 

**IMPUESTO** 

**IMPUESTO** 

IMPUESTO

**IMPLIESTO** 

T.

Ministerio de Finanzas Fiercício:

Entidad: Cuenta Monetaria

**PLACA** 

EEH109

FF11110

EE11268

2016 165-0000-0000 ENTIDAD 165-0-0

**TIPO DELIDA** 

Total

Total:

**MATRICULA** 

MATRICULA CETUR

MATRICULA CETUR

1110199

RAMV

C01091222

C01091223

B7670343062

#### 1.5. Pagos de Matriculación Vehicular de años anteriores

Cuando se ha realizado los pagos para matriculacion vehicular por CURs de presupeustarios de gastos a finales de año y no se compleó el proceso de pago. El sistema e-SIGEF los envia al asiento de apertura del siguiente año por lo que la entidad debe realizar la respectiva reclasificacion de la cuenta por pagar del año anterior.

12

Ministerio de Finanzas

MONTO TOTAL

 $000$ 

 $0.00$ 

28.00

 $000$ 

 $0.00$ 10.00

36.00 74.00

 $0.00$ 

 $0.99$ 

26.00

 $0.00$ 

 $0.00$ 

 $10.00$ 

36.00

74.00

 $0.00$ 

 $0.00$ 

28.00

 $0.00$ 

 $0.00$ 

30.00

36.00 94.00

 $0.00$ 

 $0.00$ 

28.00

 $0.00$  $0.00$ 

5.00 36.00 69.00

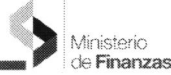

 $\epsilon$ 

Central del Ecuador a la que se debe devolver los valores, correo electrónico y número de teléfono de contacto.

- b. Una vez que el Tesoro Nacional restituya el valor a la cuenta institucional, la entidad procederá a realizar el DVO de los curs erróneos.
- c. Realizar nuevamente el procedimiento establecido para el pago de matriculación vehicular según Instructivo.
- 1.2) El valor generado en el CUR de gasto es menor al del aplicativo.: En el caso de que el valor de matriculación vehicular sea mayor al pago realizado en el eSIGEF, le corresponderá a la entidad realizar un nuevo CUR de gasto por la diferencia y continuar con el proceso de matriculación vehicular.

Nota: Previo a realizar el nuevo CUR de gasto la entidad debe conciliar entre lo pagado en el eSIGEF y el SRI a efectos de determinar la diferencia por la que debería generar el nuevo CUR de gasto. Es necesario indicar que todos los pagos realizados en el SRI deben estar respaldados con los respectivos curs de gastos ejecutados previamente en el eSIGEF por cada entidad.

#### Caso 2: Vehículos dados en Donación o transferencia de dominio

Para las instituciones del Presupuesto General del Estado que obtuvieron vehículos a través de la figura de Donación o tranferencia de dominio. previo a realizar el proceso para el pago de matriculación vehicular les corresponderá realizar la gestión en el SRI para el registro de la transferencia de la propiedad del vehículo. Nota: El proceso de matriculación vehicular (tanto eSIGEF como aplicativo SRI) no podrá ser realizado por entidades diferentes a las que registran la propiedad del vehículo.

#### caso 3: Pagos rechazados por concepto de matriculación vehicular

En aquellos casos que realizaron el pago de matriculación vehicular a través del eSIGEF pero el mismo se encuentra rechazado, le conesponderá a la entidad realizar la reclasiñcación del rechazo y solicitar pago a la cuenta correcta Nro. 01110199 'CCU-SRI MATRICULACION VEHICULAR", luego continuará con el proceso normal (revisar Instructivo).

#### Caso 4: Vehículos bajo la figura de Comodato

نت<br>ت

 $\frac{1}{\infty}$ 

Para las instituciones del Presupuesto General del Estado que obtuvieron vehículos a través de la figura de comodato (no hay transferencia de dominio) y que según los convenios suscritos les corresponde realizar el pago de matriculación vehicular, observarán lo siguiente:

Vehículos de entidades del PGE dados en comodato a entidades del PGE: Deben realizar las modificaciones presupuestarias a efectos de transferir presupuestariamente . 4.1)

14

Para ello, por concepto de matriculación vehicular, solo podran utilizar los montos del asiento 224.85.57 para acumular en el el saldo de Matriculación Vehicular

, let an an an anti-separate the set of a set and an anti-set of a set and a set of a set and a set of a set and  $\sim$  de Finanzas

( l'alimentarie de la proposition de la proposition de la proposition de la proposition de la proposition de la proposition de la proposition de la proposition de la proposition de la proposition de la proposition de la pr

Al Autorizar el pago se debe verificar que se está seleccionando la cuenta 01110199 correspondiente a Matriculación Vehicular, va que el sistema no advierte sobre la selección errónea de la cuenta en CURs contables

En aquellos casos que al momento de autorizar el pago del CUR contable no aplicó la cuenta correspondiente a matriculación vehicular, diferente a la cuenta 01110199, no contará con el valor disponible para el pago de este rubro a través del aplicativo del SRI, por lo que deberá solicitar a través de oficio instrucción a la Subsecretaría del Tesoro de la Nación para la regularización.

#### 1.6, Casos para Regularizar Matriculación Vehicular

Con el propósito de regular procedimientos en el evento de que la institución haya incurrido en errores al no utilizar los parámetros correctos en matriculación vehicular o saldos insuficientes que no le permitan continuar con el proceso en el aplicativo del SRI deberá considerar lo siguiente:

#### Caso 1: La entidad no cuenta con saldo disponible para el pago de matriculación vehicular

Una vez que la entidad verifique que el valor se encuentra acreditado en la cuenta de matriculación vehicular sin embargo en el reporte de matriculación vehicular no cuenta con saldo disponible, deberá verificar lo siguiente:

- 1.1) El CUR de gasto generado en el eSIGEF tiene parámetros diferentes a los establecidos para el pago de matriculación vehicular: En aquellos casos que la entidad al momento de generar el CUR de gasto no aplicó los parámetros establecidos en el "INSTRUCTryO DE PAGO DE MATRJCULACION VEHICULAR PARA ESTADO CENTRAL Y ENTIDADES DE EDUCACION SUPERIOR (UNIVERSIDADES)" no contará con el valor disponible para el pago de este rubro a través del aplicativo del SRI, por lo que deberá realizar lo siguiente:
	- a. Solicitar a la Subsecretaría del Tesoro Nacional la devolución de valores para lo que remitirá un oficio en el que indicará: motivo del pedido, código institucional, Nro. del CUR, monto, fecha del pago, documentos justificativos, cuenta institucional en el Banco

a

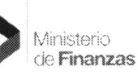

Ministrario de **Finanzas** 

lo que remitirá un oficio en el que certificará que ha concluido con el pago de matriculación vehicular de todos los vehículos institucionales y solicitará la devolución del saldo no utilizado en el mismo ejercicio fiscal (indicar monto), adicionalmente detallará código institucional, detalle de CURs generados para el pago de matriculación vehicular (Nro. del CUR y monto por CUR), documentos justificativos de la disminución del valor, cuenta institucional en el Banco Central del Ecuador a la que se debe devolver los valores, correo electrónico y número de teléfono de contacto.

 $\overline{a}$ 

- c. Una vez que el Tesoro Nacional restituya el valor, la entidad procederá a realizar el DVO del cur en forma parcial o total según corresponda (coordinar con la Subsecretaría de Presupuesto).
- d. Los requerimientos de devolución de valores se receptarán hasta el décimo día laborable del mes de noviembre de cada ejercicio fiscal.
- e. En aquellos casos en que la entidad concluyó el proceso de matriculación vehicular tanto en el eSIGEF como en el aplicativo del SRI y no solicitaron la devolución de valores con los justificativos respectivos para realizar el proceso de DVO hasta la fecha determinada en el literal d), dichos saldos no utilizados se restituirán a la Cuenta Única del Tesoro Nacional y no constituirán saldos iniciales para el siguiente ejercicio fiscal

el monto a pagar por matriculación vehicular a la entidad que registra la propiedad del vehículo y esta a su vez realice el pago respectivo.

- Vehículos de entidades privadas dados en comodato a entidades del PGE: El funcionario  $4.2)$ encargado de matriculación vehicular debe realizar el pago de este concepto a través de ventanilla, para lo que la entidad del PGE debe realizar un CUR de gasto aplicando los siguientes parámetros:
	- Clase Registro: DEV-NOR-OGA
	- · Tipo Documento Respaldo: 06- COMPROBANTES ADMINISTRATIVOS -DE GASTOS
	- Clase Documento Respaldo: 06 LIQUIDACION DE GASTO
	- · El RUC y número de cuenta del Beneficiario: corresponderá al Número de cédula y cuenta del funcionario encargado de la matriculación vehicular
- Vehículos de entidades públicas que no forman parte del PGE dados en comodato a  $(4.3)$ entidades del PGE: Deben transferir el monto a pagar a la entidad que no forma parte del PGE y que registra la propiedad del vehículo y esta a su vez debe realizar el pago de matriculación vehicular a través del aplicativo del SRI, por lo que la entidad del PGE debe realizar un CUR de gasto aplicando los siguientes parámetros:
	- · Clase Registro: DEV-NOR-OGA
	- · Tipo Documento Respaldo: 06- COMPROBANTES ADMINISTRATIVOS DE GASTOS
	- · Clase Documento Respaldo: 06 LIQUIDACION DE GASTO
	- · El RUC y número de cuenta del Beneficiario corresponderá a la entidad pública que no forma parte del PGE (propietaria del vehículo)

Caso 5: La entidad determina que el pago realizado a través del eSIGEF es mayor al pago realizado en el aplicativo del SRI:

De existir casos en los que la entidad generó el pago en el eSIGEF por un determinado valor y que debido a trámites realizados (ej. exoneración, rebajas de la ANT, etc.) el valor inicial a pagar en el aplicativo del SRI disminuyó deberá realizar lo siguiente:

- a. Una vez que la entidad haya concluido con el pago de matriculación vehicular de todo el parque automotor institucional, deberá verificar en el reporte de "Matriculación Vehicular" del eSIGEF que mantenga saldo disponible.
- b. Solicitar a la Subsecretaría del Tesoro Nacional la devolución de valores no utilizados para

16

15

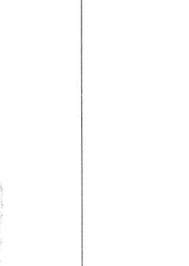

**CAPITULO 2** 

Ministerio de **Finanzas** 

 $\sigma$ 

 $\sim$ 

s)

#### 2.1. Proceso en aplicativo del SRI

2. APLICATIVO EN EL SRI

Para continuar con los pagos de la matriculación vehicular, se debe dirigir al sistema del SRI y seguir lo indicado en los siguientes instructivos, según a que sector corresponda su entidad:

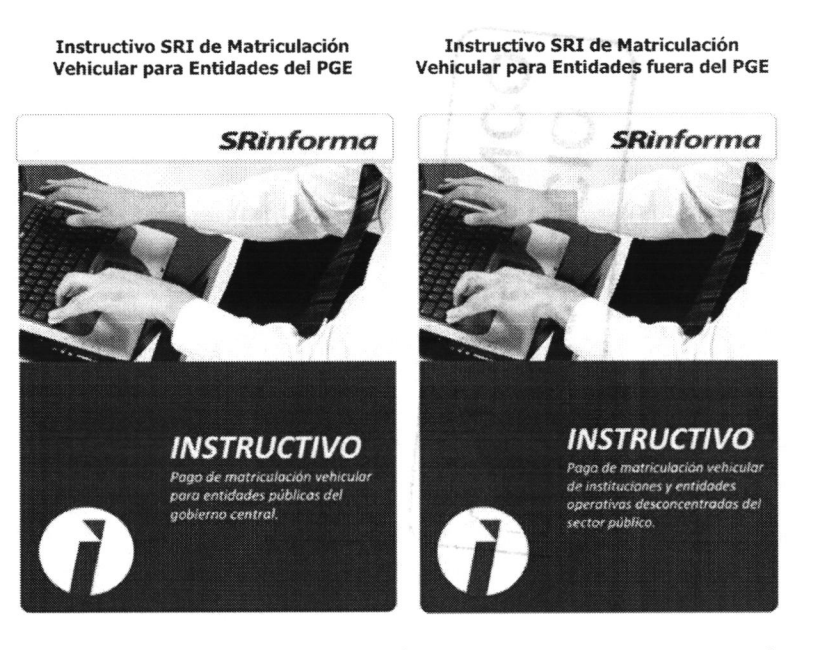

Estos instructivos los podrá encontrar en la página del Servicio de Rentas Internas o en la sección de AYUDA de la página del e-SIGEF, en la sección de Tesorería.

17

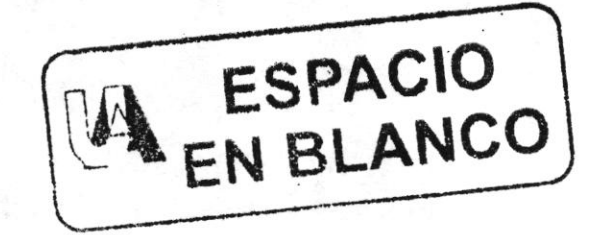

ta su

 $\stackrel{\scriptscriptstyle\bullet}{\phantom{}_{\sim}}$  ,

 $\mathbf{h}$  ,  $\mathbf{h}$ 

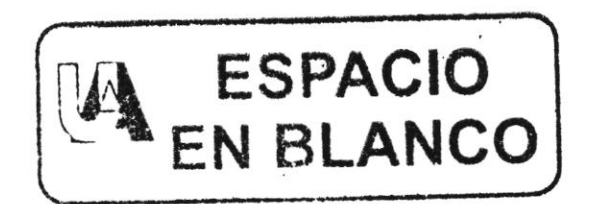